Un acercamiento a los procesos de automatización en el patrimonio constructivo: **El caso de la fachada de la Casa de Pilatos; Sevilla** 

**Trabajo Fin de Máster** 

Autor: Javier Alberto León Nieto Tutores: Dr. Juan José Moyano Campos Dr. Juan Enrique Nieto Julián Departamento: Expresión Gráfica e Ingeniería en la Edificación

 $rac{1}{1}$ 

Escuela Técnica Superior de<br>Ingeniería de Edificación

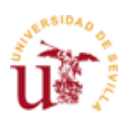

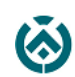

# Índice

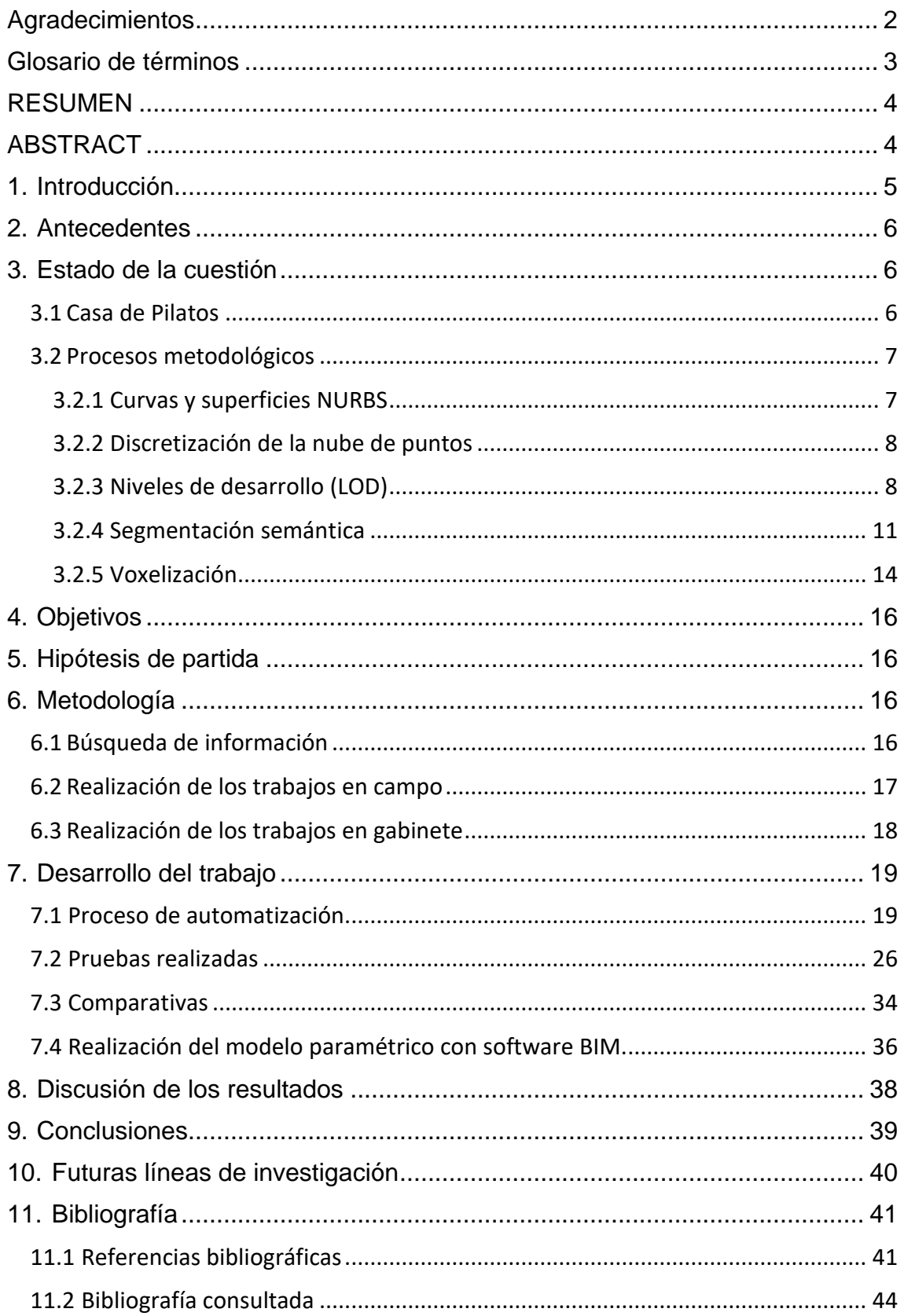

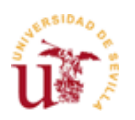

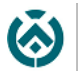

# <span id="page-2-0"></span>Agradecimientos

En primer lugar, quisiera dar las gracias a mi tutor y a mi co-tutor, el Dr. Juan José Moyano campos y Dr. Juan Enrique Nieto Julián, respectivamente. Gracias a ambos por descubrirme el mundo de la recuperación del patrimonio histórico.

A la profesora del Departamento de Ingeniería Gráfica, la Dra. Elena Cabrera Revuelta por su ayuda en el levantamiento de la portada.

A los de la carrera. Víctor, Abra, Lola y Montse.

A los de siempre. Carlos, Diego y Juanjo.

A mi familia. Mamá, papá y a la autora de la portada de este proyecto, Marina, cuyo arte es infinito.

A los que se fueron.

Y, por último, a la que ha sido más que mi compañera este último año, Mariem. Lo mejor del máster ha sido tú. Gracias por los trabajos enviados a las 5 de la mañana, por la presentación de CBB, por hacerme ver lo bueno que hay en mí, por entenderme, porque te guste lo que me gusta, por tu cariño, tu apoyo, tu forma de ser, tu empatía, tu solidaridad, porque eres incapaz de decir que no a ayudar, por estar ahí... Por todo eso y mucho más, gracias.

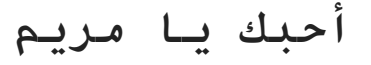

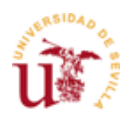

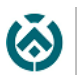

# <span id="page-3-0"></span>Glosario de términos

#### **Siglas**

RMS: Root Mean Square CNN: Redes Neuronales Convolucionales HBIM: Heritage Building Information Modelling SfM: Structure from motion TLS: Terrestrial Laser Scanner IA: Inteligencia Artificial ML: Machine Learning DL: Deep Learning NURBS: Non-Uniform Rational B-Splines

#### Terminología empleada

Algoritmo informático: Conjunto de instrucciones que se suceden para tratar de resolver determinados problemas

Ruido: Zonas registradas por el láser y mostradas en la nube de puntos que carecen de valor o perjudican la labor de los técnicos. Estas suelen ser arbustos, coches, personas, entre otros, y normalmente se eliminan.

Hiperparámetros: Son aquellos parámetros que se usan a la hora de entrenar en procesos de aprendizaje (Deep Learning, machine Learning …)

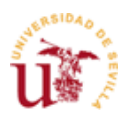

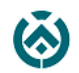

# <span id="page-4-0"></span>RESUMEN

La recuperación virtual del patrimonio histórico y cultural es altamente compleja debido a que la geometría que presentan no suele tener elementos estandarizados. Muchas son las técnicas que intentan similar estas formas complejas a través de programas informáticos.

Sin embargo, en la última década han aparecido importantes avances en el campo de la inteligencia artificial que proponen ideas innovadoras como el reconocimiento automático de formas. Estas técnicas suelen ser tratadas por programadores informáticos, no obstante, existen aplicaciones y programas que favorecen la utilidad al usuario medio de manera simple.

En el siguiente documento se recoge el caso de estudio de la fachada principal de la Casa de Pilatos en Sevilla. En el cual se ha elaborado un levantamiento a través de técnicas de captación láser y fotogramétrico. Posteriormente se han extraído los datos de estas técnicas y se han tratado por softwares de modelado y gestión de nubes de puntos para conseguir elementos identificables de manera automática.

Palabras clave: HBIM, Casa de Pilatos, aprendizaje profundo, segmentación automática, inteligencia artificial, Canupo.

### <span id="page-4-1"></span>ABSTRACT

The virtual recovery of historical and cultural heritage is highly complex because the geometry they present does not usually have standardized elements. Many are the techniques that try to similar these complex ways through computer programs.

However, in the last decade there have been important advances in the field of artificial intelligence that propose innovative ideas such as automatic shape recognition. These techniques are usually treated by computer programmers, however, there are applications and programs that favor the utility to the average user in a simple way.

The following document contains the case study of the main facade of the Casa de Pilatos in Seville. In which a survey has been developed through laser and photogrammetric capture techniques. Subsequently, the data of these techniques have been extracted and they have been treated by modeling software and point cloud management to achieve automatically identifiable elements.

Keywords: HBIM, Casa de Pilatos, Deep learning, automatic segmentation artificial intelligence, Canupo.

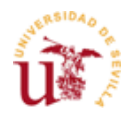

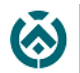

# <span id="page-5-0"></span>1. Introducción

La búsqueda, por los distintos grupos científicos, en desarrollar una biblioteca común de información para salvaguardar el patrimonio constructivo se ha llevado a cabo, fundamentalmente, a través de dos técnicas de adquisición de datos: Structure from Motion (SfM) y Terrestrial Laser Scanning (TLS).

El desarrollo tecnológico de estos dos métodos hace que los equipos de captación de datos tengan cada vez más fidelidad y precisión. Esto permite obtener con mayor fidelidad elementos singulares con una complejidad geométrica que no corresponde con las formas estandarizadas.

Sin embargo, debido a que los equipos de captación son cada vez más potentes y pueden recopilar más información, existe una gran problemática a solventar. El tamaño de los archivos, a veces es desproporcionado, tanto en la captura de datos como en el procesado.

No obstante, existen soluciones que pueden paliar este inconveniente en un mayor o menor grado. Se puede recurrir a la generación de elementos complejos mediante curvas y superficies NURBS, manipular valores que minimicen la calidad a cambio de una reducción del tamaño del archivo final. Incluso pueden eliminarse zonas de las nubes de puntos mediante procesos de discretización. (Barazzetti et al., 2015)(Barazzetti et al., 2016)

En este último caso existe un gran debate sobre la profundidad geométrica a la que se sebe llegar con tal de representar fidedignamente un elemento constructivo. ¿Cómo de necesario es establecer unos estándares de detalle para el patrimonio constructivo?, ¿Por qué es necesario?, ¿Para qué es necesario? Entre otras cuestiones.

Por otra parte, existen investigaciones cuyos objetivos se centran en desarrollar nuevos algoritmos capaces de generar estas geometrías sin perder calidad reduciendo el tamaño de los archivos para que puedan ser tratados en equipos de menor rendimiento (Tang et al., 2010)(Bagnolo et al., 2019).

En este escrito y, de manera general, se pretende analizar soluciones en un entorno patrimonial, como es la fachada principal de La Casa de Pilatos en Sevilla. Además, deben ofrecer una mejora en la precisión de los elementos creados sin comprometer demasiado el manejo y uso posterior que se le pueda dar a los archivos.

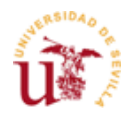

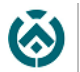

# <span id="page-6-0"></span>2. Antecedentes

Se pretende seguir la línea de investigación comenzada con el tholos de La Pastora, en Valencina de la Concepción, Sevilla, sobre recuperación virtual del patrimonio mediante técnicas de escáner láser y fotogramétricas y posterior modelado a través de programas con metodología BIM y que finalizó con la confección de un artículo (Moyano, Odriozola, et al., 2020). No obstante esta temática de recuperación patrimonial a través de estas técnicas ha sido estudiada por numerosos grupos científicos (Bosco et al., 2019)(Guarnieri et al., 2006)(D Oreni et al., 2013)(Barazzetti et al., 2016)(Brumana et al., 2020)

En este caso, el objeto de estudio será la fachada donde se ubica la entrada principal de la Casa de Pilatos en Sevilla.

### <span id="page-6-1"></span>3. Estado de la cuestión

#### <span id="page-6-2"></span>3.1 Casa de Pilatos

En el centro de Sevilla se encuentra el Palacio de San Esteban, comúnmente conocido como La Casa de Pilatos. El cuál es un edificio de carácter residencial cuyo origen se encuentra entre los años 1483 y 1505 y que actualmente se encuentra dentro de la oferta turística de la ciudad.

Este edificio está ubicado en el casco antiguo y presenta una heterogeneidad de estilos constructivos correspondientes al almohade, al gótico, al mudéjar, al nazarí y al renacentista.

El objeto de estudio de este trabajo es la fachada cuyo origen se estima a partir del período correspondiente entre marzo de 1490 y agosto de 1491. Está formada por una gran pared de ladrillo, de estilo mudéjar. Rematada con una

crestería gótica y un gran vano central que daba acceso a la vivienda. En 1528 se incorporó la portada de mármol genovés que actualmente sigue en pie. [\(Aranda Bernal, 2011\)](#page-41-2)

En cuanto a dimensiones se refiere, la fachada presenta unas características acordes a la categoría del inmueble. El largo de esta se encuentra en torno a los 20 metros mientras que su altura apura los 9 metros.

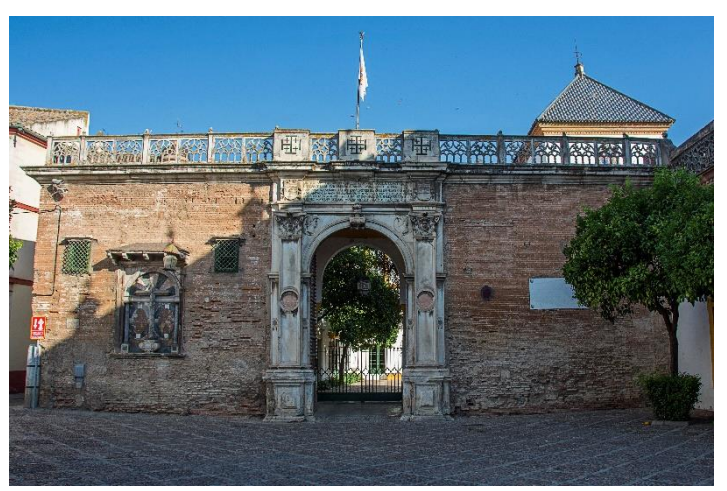

*Figura 1.* Fachada Casa de Pilatos. *"Entrada principal, de estilo renacentista, realizada por el artista italiano Antonio Aprile, en 1529"* Wikipedia. Recuperado de *[https://es.wikipedia.org/wiki/Casa\\_de\\_Pilatos\\_\(Sevilla\)#/media/Ar](https://es.wikipedia.org/wiki/Casa_de_Pilatos_(Sevilla)#/media/Archivo:Casa_pilatos_2018002.jpg) [chivo:Casa\\_pilatos\\_2018002.jpg](https://es.wikipedia.org/wiki/Casa_de_Pilatos_(Sevilla)#/media/Archivo:Casa_pilatos_2018002.jpg)*

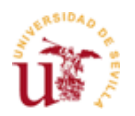

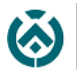

### <span id="page-7-0"></span>3.2 Procesos metodológicos

Las técnicas de adquisición de datos tipo TLS o SfM son realmente útiles en cuanto al modelado BIM de nueva construcción se refiere. Sin embargo, cuando se trabaja en emplazamientos patrimoniales pueden aparecer, de manera previsiva, aspectos que pueden mermar la experiencia del usuario que recibe el modelo final tras uno o varios procesos de digitalización.

Por supuesto, se habla del tamaño de los archivos. Si bien es cierto que quien normalmente elabora estos modelos son técnicos que poseen equipos informáticos de altas prestaciones. No obstante, se debe ser consecuente con el producto final y su público por lo que hay que preguntarse a quién va dirigido el modelo.

Esta pregunta puede resolverse de distintos métodos. Uno de ellos es mediante la profundidad de detalle, tanto visual como semántica de un modelo. Estas se establecen según los niveles de desarrollo (LOD). A medida que se aumenta el LOD, más calidad geométrica suele aparecer y, por consiguiente, más información documentada debería existir del elemento modelado.

Se podría considerar lo anteriormente visto como una manera de reducir el peso de los archivos. No obstante, esto solo sería aplicable para proyectos que no requieran de una extremada precisión.

Para estos casos existen otros métodos que se aplican en escenarios patrimoniales como puentes, fortalezas, murallas, anfiteatros, edificios de culto religioso, etc. Estos inmuebles presentan formas heterogéneas y no estandarizadas que requieren de un proceso de modelado complejo.

Entre estos métodos se encuentra la conformación de curvas y superficies con NURBS (Barazzetti et al., 2016) (Barazzetti et al., 2015) o la segmentación de nubes de puntos (Moyano et al., 2020) (Pierdicca et al., 2020), entre otros. Estos métodos pueden ayudar a realizar un modelado fidedigno sin comprometer el futuro uso que se les dé a los archivos.

#### <span id="page-7-1"></span>3.2.1 Curvas y superficies NURBS

En lo que se refiere a elaborar formas complejas de objetos en plataformas BIM se ha estado utilizando como una de las primeras opciones las operaciones booleanas. Este conjunto de operaciones resulta útil cuando se trata de formas estandarizadas o incluso en algunos elementos patrimoniales (Moyano et al. 2020). Sin embargo, cuando se exige un poco más de precisión puede generar resultados arbitrarios. Cuando ocurre esto y el modelo pesa bastante, se suele recurrir a las NURBS.

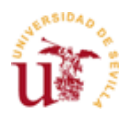

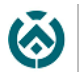

Las NURBS son funciones matemáticas definidas de manera paramétrica que pueden ser manipuladas mediante modificaciones de sus puntos de control (Barazzetti et al., 2015).

Estas se originaron a finales de los 60 y principios de los 70 por Pierre Bézier y son imprescindibles a la hora de crear cascos de barcos y delimitar las formas libres de los automóviles mediante el diseño asistido por ordenador (Rogers, 2001).

Sin embargo, hoy en día es bastante utilizado por autores en HBIM. Así se puede encontrar objetos elaborados con NURBS como bóvedas (Barazzetti et al., 2015) o basílicas (Daniela Oreni et al., 2014) en entornos patrimoniales.

#### <span id="page-8-0"></span>3.2.2 Discretización de la nube de puntos

La discretización, o decimación, de la nube de puntos consiste en la consecución de una nube de puntos a partir de otra.

Lo que realmente se hace es un agrupamiento de los puntos más cercanos entre sí. Esto permite reducir a unos pocos puntos un gran conjunto de aquellos que presenten similares características (Shi et al., 2011).

Este método se ha venido utilizando en SIG (Sistemas de Información Geográfica) debido a que se encuentran muchos puntos en escalas de tamaño muy reducidas. Sin embargo, también se ha venido utilizando en el ámbito patrimonial recientemente (Andriasyan et al., 2020), (Murtiyoso & Grussenmeyer, 2020).

Hay aplicaciones que han sido desarrolladas para que la producción paramétrica de los objetos sea más fácil y más precisa. (Garagnani & Manferdini, 2013).

#### <span id="page-8-1"></span>3.2.3 Niveles de desarrollo (LOD)

Como se mencionó anteriormente, existe otra manera de poder establecer calidades visuales acorde a lo que se pretende demostrar sin perder detalles importantes. En este sentido la escala LOD es imprescindible para acotar la envergadura de un proyecto y así realizar un modelado de una u otra manera.

Es cierto que no se trata de una metodología como tal. No obstante, es un aliado ante proyectos de grandes dimensiones, pero en el que se quieren destacar ciertos detalles. Por ejemplo, existen artículos que modelan una ciudad mediante distintos LOD, dependiendo de sí se está hablando de un barrio entero o de un edificio, en concreto, de ese barrio (Colucci et al., 2020). Incluso dentro de un edificio, cuando es posible descomponerlo en distintas visualizaciones a cada cual más detallada que la anterior (Gröger & Plümer, 2012).

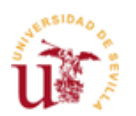

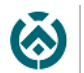

Esto se puede extrapolar al terreno patrimonial a través de la creación de modelos de edificio con LOD bajo para luego conformar con un LOD alto los detalles de ventanas u ornamentaciones (Baik, 2017), además de cualquier elemento deseable de estudio.

Por otra parte, la guía de usuarios BIM en su documento 14 (BIM aplicado al patrimonio cultural) propone un sistema de niveles de desarrollo para los entornos patrimoniales:

*"LOD 100: Modelo sin subdivisión alguna (elemento unitario). Generalmente se trata de mallas directamente obtenidas de levantamientos con escáner láser o fotogrametría. Corresponde al mínimo nivel de división, siendo el que posee menos ventajas para la gestión de la información, aunque es el que requiere una menor cantidad de recursos para su creación.*

*LOD 200: Modelo dividido según sus cuerpos constructivos fundamentales (las principales partes en las que se divide el edificio, por ejemplo, sus bloques, alas, pandas, torres, etc.) y su secuencia de transformaciones genérica (fases, etapas, periodos históricos).*

*LOD 300: Modelo dividido según sus elementos constructivos (por ejemplo, cimentaciones, mu- ros, estribos, vanos, bóvedas, tejados, etc.) y su secuencia de transformaciones entre los grados genéricos (fases, etapas, periodos) y los de mayor detalle (actividades y unidades estratigráficas).* 

*LOD 400: Modelo dividido según sus materiales constructivos (por ejemplo, sillares, mampuestos, carpinterías, losas, etc.) y su secuencia de transformaciones entre los grados genéricos (fases, etapas, periodos) y los de mayor detalle (actividades y unidades estratigráficas).*

*LOD 500: Modelo dividido según sus materiales constructivos (por ejemplo, sillares, mampuestos, carpinterías, losas, etc.) y su secuencia de transformaciones con el grado de mayor detalle (unidades estratigráficas). Corresponde al máximo nivel de división, siendo el que ofrece mayores ventajas para la gestión de la información. Sin embargo, es el que requiere una mayor cantidad de recursos para su creación."* (Building Smart, 2018)

También existe otra guía BIM que propone otro acercamiento a los niveles de desarrollo. En este caso se habla de la Guía "BIM for heritage" del sector AEC de Reino Unido:

*"LOD1 – Symbolic: Symbolic place-holder representing an object which may not be to scale or have any dimensional values.*

*LOD2 – Conceptual: Simple place-holder with absolute minimum level detail to be identifiable, e.g. as any type of chair. Superficial dimensional representation. Created from consistent material.*

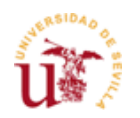

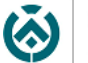

*LOD3 – Generic: A generic model, sufficiently modelled to identify type and component materials. Typically contains level of 2D detail suitable for the "preferred" scale. Dimensions may be approximate.*

*LOD4 – Specific: A specific object, sufficiently modelled to identify type and component materials. Accurate dimensions. A production, or preconstruction, "design intent" object representing the end of the design stages. Suitable for procurement and cost analysis.*

*LOD5 – For Construction / Rendering: A detailed, accurate and specific object of the construction requirements and building components, including specialist sub- contract geometry and data. Should include all necessary sub-components adequately represented to enable construction. Used only when a 3D view at a sufficient scale deems the detail necessary due to the object's proximity to the camera.*

*LOD6 – As Built: A precisely modelled representation of the constructed object. Any construction irregularities or eccentricities should be modelled"* (Antonopoulou & Bryan, 2017).

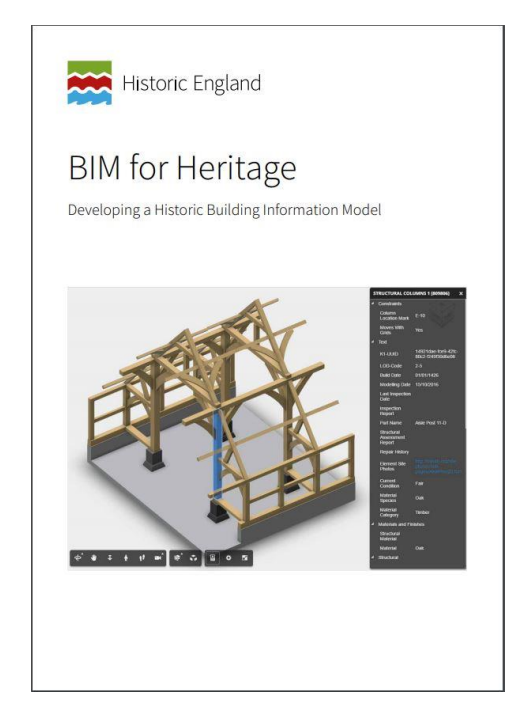

*Figura 3.* Portada de la guía "BIM for Heritage. Developing a Historic Building Information Model". Recuperado de *[https://historicengland.org.uk/images](https://historicengland.org.uk/images-books/publications/bim-for-heritage/)[books/publications/bim-for-heritage/](https://historicengland.org.uk/images-books/publications/bim-for-heritage/)*

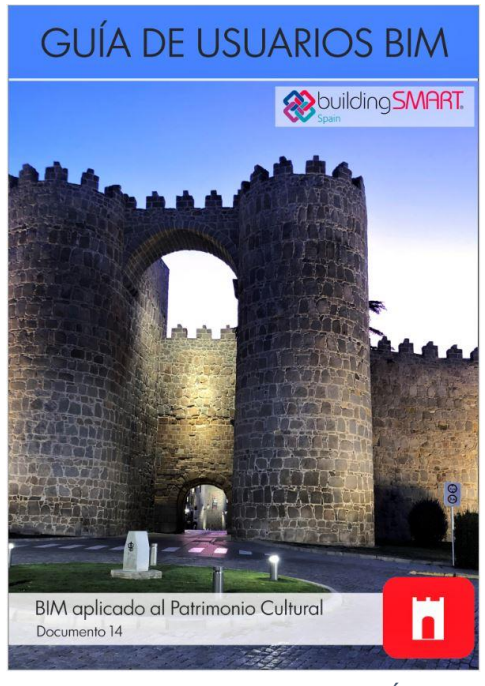

*Figura 2.* Portada de la Guía "GUÍA DE USUARIOS BIM. BIM aplicado al Patrimonio Cultural. Documento 14". Recuperado de *[https://www.buildingsmart.es/actividades/gru](https://www.buildingsmart.es/actividades/grupos-de-trabajo/patrimonio-cultural/) [pos-de-trabajo/patrimonio-cultural/](https://www.buildingsmart.es/actividades/grupos-de-trabajo/patrimonio-cultural/)*

Países como Italia han introducido en sus proyectos BIM, de patrimonio cultural, LODs estandarizados en cuanto a la gestión y el mantenimiento de estos, el ciclo

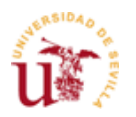

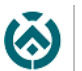

de vida de elementos que conforman el proyecto, la restauración, intervenciones de reemplazo, deterioro y patologías de estos (Bruno & Roncella, 2019).

#### <span id="page-11-0"></span>3.2.4 Segmentación semántica

Adentrándonos en el mundo de la inteligencia artificial aparece la segmentación semántica. Esta es el proceso mediante el cual cada píxel de una imagen se clasifica en una clase semántica (Ding et al., 2020). Es decir, a cada píxel de una imagen se le asigna un grupo dando lugar a agrupaciones de píxeles con características homogéneas.El uso más extendido de esta técnica reside en el campo de la automoción autónoma (Barrera et al., 2018), además de la robótica o los sistemas de posicionamientos en espacios interiores (Pierdicca et al., 2020).

Esto es posible gracias al Aprendizaje Automático *(Machine Learning)*.

*"El aprendizaje se refiere, como se ha visto, a un amplio espectro de situaciones en las cuales el aprendiz incrementa su conocimiento o sus habilidades para cumplir una tarea. El aprendizaje aplica inferencias a determinada información para construir una representación apropiada de algún aspecto relevante de la realidad o de algún proceso"* (Moreno et al., 1994)

En resumen, el aprendizaje automático es el uso de la inteligencia artificial para la resolución de problemas que el ser humano no es capaz o que requiera de mucho tiempo para solucionarlos.

Antes de proseguir se hará un breve inciso para comentar la cronología de esta tecnología:

1º La Inteligencia Artificial (IA) hace su aparición a finales de la primera mitad del siglo XX.

2º Se sigue desarrollando hasta que en la década de los 80 aparece una rama de esta denominada Machine Learning (ML), o aprendizaje automático.

3º Posteriormente en el año 2011 se descubre el Deep Learnign (DL) o aprendizaje profundo. (A veces es confundido con el ML)

La diferencia entre el Machine Learning y el Deep Learning radica en los tipos de algoritmos que emplean. Mientas que en el primero se usan algoritmos matemáticos en el segundo se emplean redes neuronales artificiales que funcionan parecidas a las redes neuronales biológicas del cerebro humano. (Llamas et al., 2017)

La segmentación hace uso de este aprendizaje para la identificación de elementos. La evolución viene cuando se combina con nubes de puntos. Es entonces donde este método puede ser beneficioso en la detección de formas para la posterior creación de modelados en entornos patrimoniales.

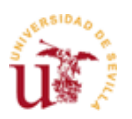

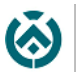

Por otra parte, está la clasificación de los elementos. Esta puede dividirse en tres grupos:

- A través de la supervisión. Las clases de elementos (o grupos) se realizan a través de un entrenamiento previo. Este entrenamiento se realiza con datos similares a los elementos de estudio.
- Sin que requiera la supervisión: En este caso el entrenamiento está prestablecido. Sin embargo, existe más probabilidades de que los resultados no sean satisfactorios ya que los datos proporcionados para el entrenamiento no suelen ser similares a los del objeto de estudio.
- Método interactivo: En este último el usuario está muy involucrado. Esto tiene una ventaja y un inconveniente. La ventaja principal es la obtención de buenos resultados. Sin embargo, requiere de bastante más conocimiento informático que los anteriores métodos (Grilli et al., 2017).

Para empezar, se debe saber que el uso de esta tecnología en el ámbito de las tres dimensiones es limitado. No como para dos dimensiones donde presentan

resultados muy interesantes. Tanto es así que existen estudios donde usan esta metodología en fotografías de fachadas históricas para luego aplicarles una transferencia de información de 2D a 3D (Stathopoulou & Remondino, 2019).

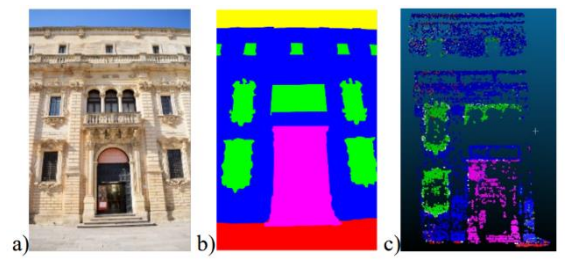

**Figura 4***.* Segmentación en 2D y etiquetado en 3D*. "Image (a), its semantic segmentation (b) and the labelled sparse point cloud after label transfer (c)"*  Stathopoulou & Remondino (2019). SEMANTIC PHOTOGRAMMETRY – BOOSTING IMAGE-BASED 3D RECONSTRUCTION WITH SEMANTIC LABELING. Recuperado de [https://www.int-arch](https://www.int-arch-photogramm-remote-sens-spatial-inf-sci.net/XLII-2-W9/685/2019/)[photogramm-remote-sens-spatial-inf-sci.net/XLII-2-](https://www.int-arch-photogramm-remote-sens-spatial-inf-sci.net/XLII-2-W9/685/2019/) [W9/685/2019/](https://www.int-arch-photogramm-remote-sens-spatial-inf-sci.net/XLII-2-W9/685/2019/)

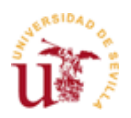

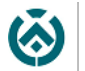

No obstante, también existen otras vías de segmentar la nube de puntos semánticamente. Estas se pueden realizar mediante creación de un conjunto de imágenes a través de la nube de puntos (basado en multi vista), la rasterización de la nube de puntos en vóxeles (basado en vóxeles) o aplicando enfoques basados en las características (basado en puntos) (Pierdicca et al., 2020).

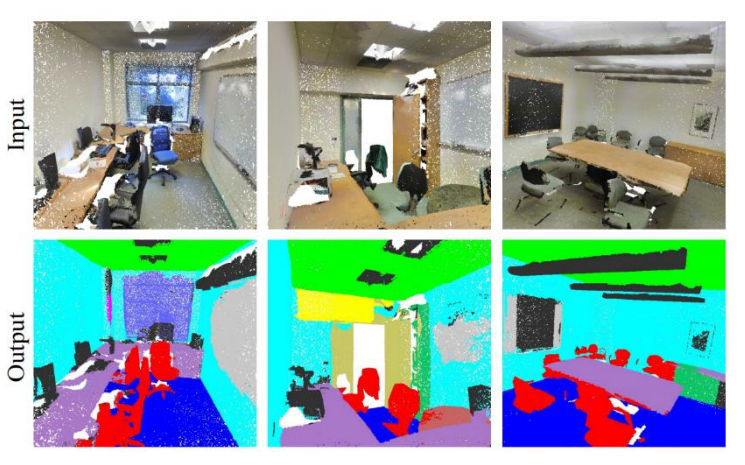

**Figura 5.** Segmentación de la nube de puntos. *"Semantic Segmentation Results. Top row is input point cloud with color. Bottom row is output semantic segmentation result (on points) displayed in the same camera viewpoint as input"* Qi et al. (2017). PointNet: Deep Learning on Point Sets for 3D Classification and Segmentation. Recuperado de<https://arxiv.org/abs/1612.00593>

Por otra parte, existen

autores que sostienen que existen otros métodos, que pueden tener similitudes con los anteriores. Metodologías con entrenamiento desde cero o entrenamiento con ayudas (entrenamientos previos), de reajuste o de optimización de los hiperparámetros (Llamas et al., 2017).

3D ShapeNets (Wu et al., 2015) o PointNet (Qi et al., 2017) son algunos ejemplos de redes neuronales artificiales que son capaces de reconocer objetos. Otros estudios se centran más en la obtención de valores vectoriales a través de fotografías. En este caso se centran en automatizar la clasificación de 3 tipos de paramentos (Oses et al., 2014)

Para este tipo de clasificación existe software de acceso libre como *AutoTrace*, *Potrace* o *Inkscape* que lo que hace es interpretar un mapa de bits (una imagen con extensiones habituales, por ejemplo) en blanco y negro para producir curvas vectorizadas (Oses et al., 2014). Este proceso recuerda al que se realiza en programas de GIS cuando se pretende obtener las curvas de nivel de un terreno.

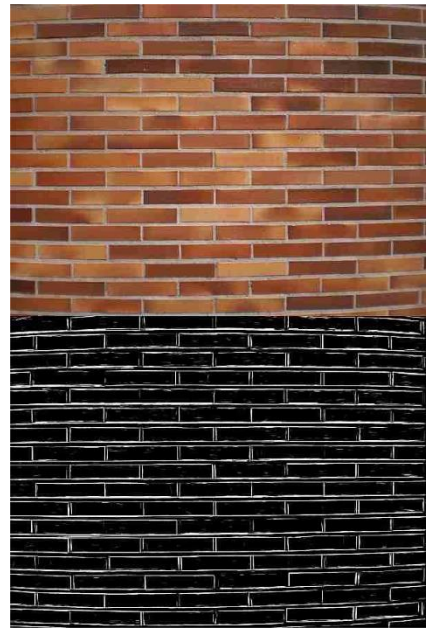

**Figura 6.** Software de interpretación de mapas de bits a vectores en fachada de ladrillo. *"The result of applying the proposed delineation method to a modern brick wall."* Oses et al. (2014). Image-Based Delineation and Classification of Built Heritage Masonry. Recuperado de [https://www.mdpi.com/2072-](https://www.mdpi.com/2072-4292/6/3/1863/htm) [4292/6/3/1863/htm](https://www.mdpi.com/2072-4292/6/3/1863/htm)

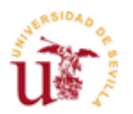

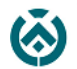

#### <span id="page-14-0"></span>3.2.5 Voxelización

A la posibilidad de transformar cualquier forma geométrica, ya sea una curva, una superficie, etc., en una sub división de vóxeles se le denomina voxelización (Hinks et al., 2013).

El vóxel es en 3D lo que píxel en 2D. Es decir, la unidad mínima para conformar una volumetría. Una serie de estos elementos dotados, cada vóxel, de información como posición, color y densidad es capaz de generar un modelo hipotético en 3D (Rouse, 2007).

Esta metodología se situaría dentro de aquellas que intentan reducir el tamaño de los archivos. Con esto se disminuyen los tiempos de trabajo ya que los cálculos serían mucho más rápidos (Wang et al., 2015).

Además de su empleo en la visualización de pruebas de rayos x, resonancias magnéticas, etc. Este método se usa también para detección de objetos 3D en el ámbito de la robótica y la conducción autónoma (Ye et al., 2020).

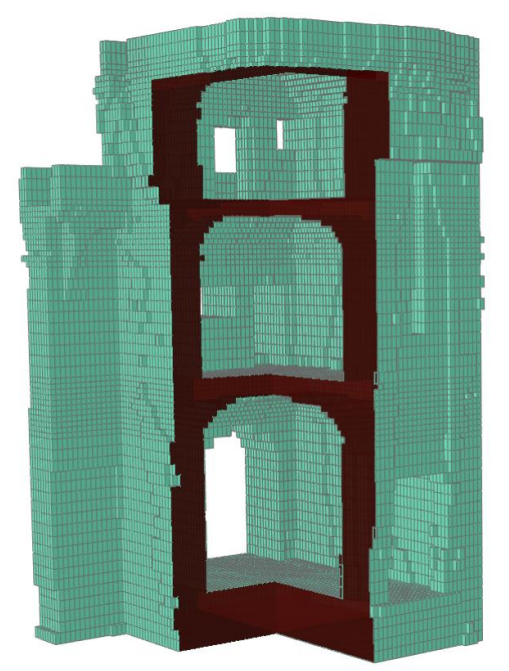

**Figura 7.** Modelo Voxelizado de la Torre Norte de la Fortaleza San Felipe sul Panaro Fortress. *"Voxel model: a section cut shows the different floors and their vaults"* Bitelli et al. (2016). AUTOMATED VOXEL MODEL FROM POINT CLOUDS FOR STRUCTURAL ANALYSIS OF CULTURAL HERITAGE. Recuperado de *[https://www.researchgate.net/publication/3075](https://www.researchgate.net/publication/307529581_AUTOMATED_VOXEL_MODEL_FROM_POINT_CLOUDS_FOR_STRUCTURAL_ANALYSIS_OF_CULTURAL_HERITAGE) [29581\\_AUTOMATED\\_VOXEL\\_MODEL\\_FRO](https://www.researchgate.net/publication/307529581_AUTOMATED_VOXEL_MODEL_FROM_POINT_CLOUDS_FOR_STRUCTURAL_ANALYSIS_OF_CULTURAL_HERITAGE) [M\\_POINT\\_CLOUDS\\_FOR\\_STRUCTURAL\\_A](https://www.researchgate.net/publication/307529581_AUTOMATED_VOXEL_MODEL_FROM_POINT_CLOUDS_FOR_STRUCTURAL_ANALYSIS_OF_CULTURAL_HERITAGE) [NALYSIS\\_OF\\_CULTURAL\\_HERITAGE](https://www.researchgate.net/publication/307529581_AUTOMATED_VOXEL_MODEL_FROM_POINT_CLOUDS_FOR_STRUCTURAL_ANALYSIS_OF_CULTURAL_HERITAGE)*

Las posibilidades de este método empleado en circunstancias difíciles que requieren especial precisión como detección de problemas de salud o la conducción autónoma hacen pensar que pueda ser beneficioso para la recuperación del patrimonio virtual.

Uno de las opciones más interesantes que se podría aplicar en el modelado de dichos inmuebles sería poder trabajar directamente con la nube de puntos sin la realización de mallas. En este sentido se propone usar esta metodología para convertir la nube de puntos en objetos sólidos en lo que sería un proceso de automatización. Sin embargo, todavía sería imprescindible el manejo del programa por parte del usuario (Hinks et al., 2013).

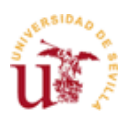

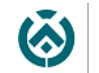

Escuela Técnica Superior de Ingeniería de Edificación

Otros estudios proponen que, dada una nube de puntos, esta se segmente en determinados grupos de vóxeles que formen objetos dependientes de clases (Poux & Billen, 2019).

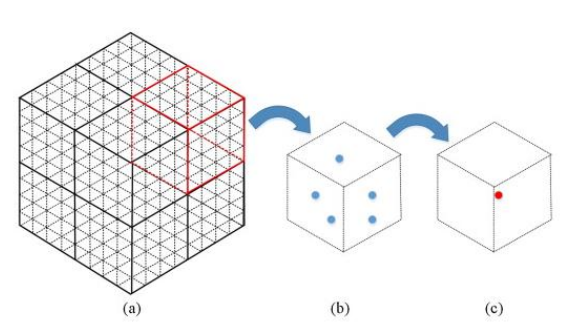

**Figura 8**. Voxelización. *"(a) Estructura de rejilla de vóxeles uniforme 3D; (b) un vóxel y los puntos ubicados en él; y (c) un punto estimado restante después de la reducción de datos"* Wang et al. (2015). Automatic BIM component extraction from point clouds of existing buildings for sustainability applications. Recuperado de <https://doi.org/10.1016/j.autcon.2015.04.001>

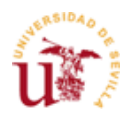

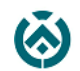

# <span id="page-16-0"></span>4. Objetivos

- 1. Analizar distintos métodos de segmentación semántica.
- 2. Encontrar una metodología capaz de identificar elementos constructivos en entornos patrimoniales sin necesidad de adentrarse de lleno en la programación computacional.
- 3. Exportar esos elementos y categorizarlos en un entorno BIM.
- 4. Elaborar comparativas para poder evaluar el método usado.

# <span id="page-16-1"></span>5. Hipótesis de partida

El punto de partida de este trabajo tiene su origen en 2018, cuando se empezó a trabajar sobre la recuperación virtual en el tholos de La Pastora, en Valencina de La Concepción, en Sevilla

Debido a ese trabajo, ya existe un aprendizaje previo en las técnicas de recuperación virtual, como es el escáner láser y un conocimiento del software *CloudCompare*.

# <span id="page-16-2"></span>6. Metodología

La metodología de trabajo empleada queda manifiesta en las siguientes 4 etapas.

#### <span id="page-16-3"></span>6.1 Búsqueda de información

La búsqueda de la bibliografía usada se ha centrado principalmente a través de internet priorizando en los artículos empíricos. Las páginas de búsqueda utilizadas han sido las siguientes:

- **[Google académico](https://scholar.google.es/)**. El motor de búsqueda de Google mediante el cual se ha accedido a casi la totalidad de las revistas científicas:
	- o **ResearchGate.** Es la red de trabajo profesional para científicos e investigadores. En ella se puede descubrir, compartir y debatir. Es una red de acceso libre para conectar el mundo científico.
	- o **[Elsevier.](https://www.elsevier.com/es-es)** La mayor editorial científica del mundo centrada en ciencia avanzada, tecnología y salud.
	- o **MDPI.** Esta editorial promueve la libre circulación de textos científicos en cualquier formato de todas las disciplinas científicas mediante el apoyo a las instituciones académicas. El contenido se distribuye mediante la licencia Creative Commons.
- **Depósito [de Investigación \(Universidad de Sevilla\)](https://idus.us.es/xmlui/)**. Para la recopilación de los trabajos de fin de grado y masters.
- **[Fama](https://fama.us.es/)**. La biblioteca de la Universidad de Sevilla.

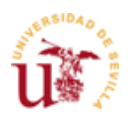

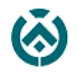

#### <span id="page-17-0"></span>6.2 Realización de los trabajos en campo

En mayo de 2019, una expedición conformada por los profesores del departamento de Expresión Gráfica Dr. Juan José Moyano Campos y Dr. Juan Enrique Nieto Julián y un servidor se movilizó para recoger la toma de datos en la fachada principal de la Casa de Pilatos, en Sevilla.

Más tarde se incorporaría la profesora del departamento de Ingeniería Gráfica, Dra. Elena cabrera Revuelta.

En un principio este trabajo de campo fue realizado para un estudio centrado en la precisión de la fotogrametría para la recuperación virtual en entornos patrimoniales. (Moyano, Nieto-Julián, et al., 2020)

No obstante, también se usaron los datos recogidos para la confección de este trabajo.

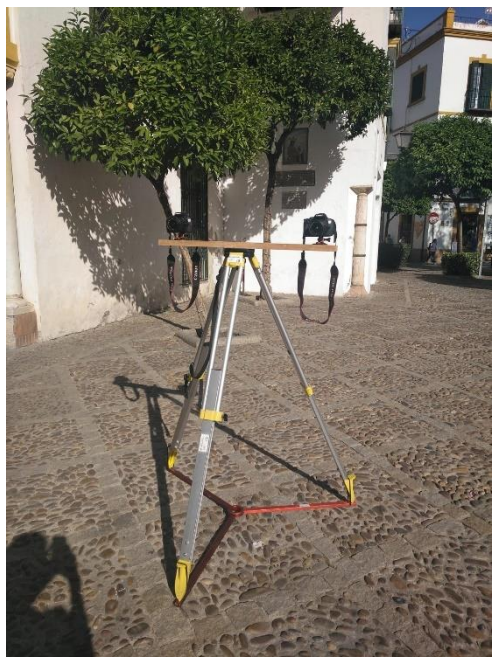

**Figura 9.** *"Instrumental utilizado para la realización de la sesión estereoscópica".*  Imagen del autor

En él se realizaron tres sesiones para captar la nube de puntos. Uno con el escáner láser terrestre *Leica BLK360*, otro mediante una combinación dual de las cámaras fotográficas *Canon EOS E600D* y *Canon EOS E650D* para realizar la sesión estereoscópica y finalmente una sesión con una cámara *Nikon D50*.

Las especificaciones del equipo de escaneado láser utilizado se muestran a continuación.

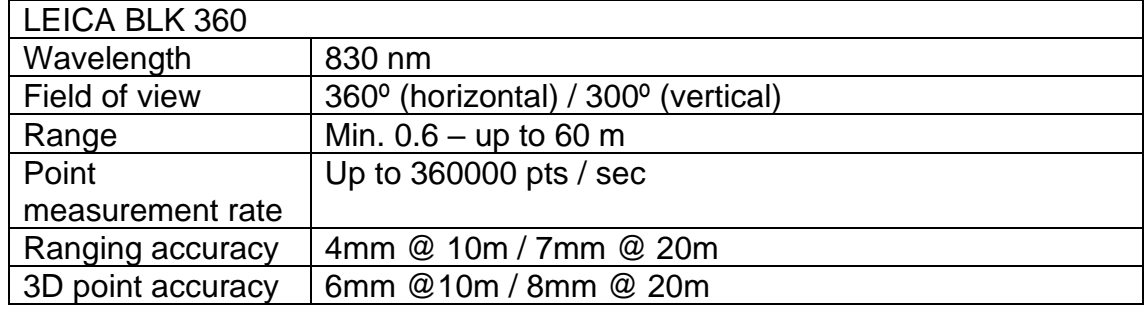

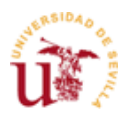

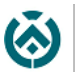

Para el posterior trabajo realizado en gabinete se utilizó solo dos de las tres sesiones. La realizada con el *Leica BLK 360* y aquella hecha con la cámara *Nikon 50D*. Esta última llegó a realizarse gracias a las 79 imágenes con las que se fotografiaron la fachada.

A parte del equipo de captación de datos, tambíen se utilizaron pegatinas a modo de dianas para agrupar las nubes de puntos en los procesos posteriores en gabinete.

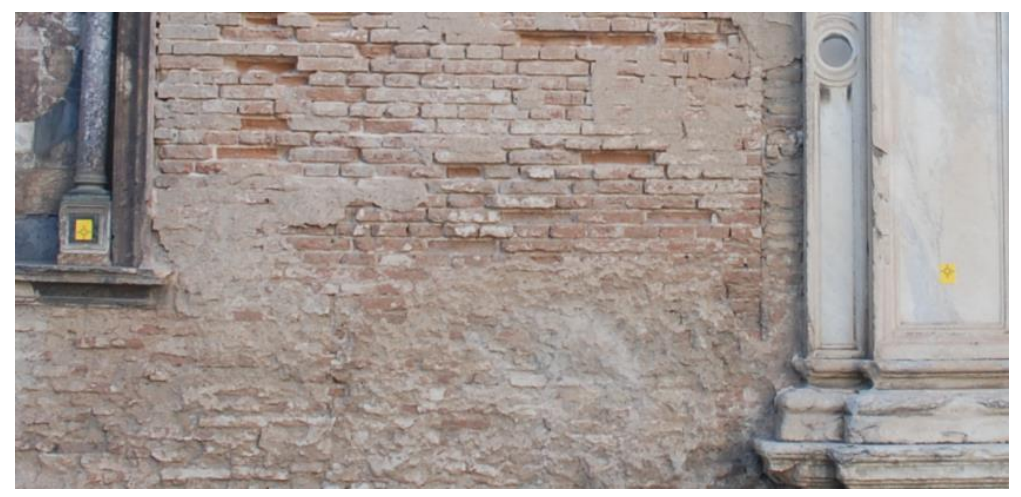

**Figura 10.** *"Pegatinas colocadas a modo de dianas para la posterior agrupación de las nubes de puntos"*. Imagen de la profesora Dra. Elena Cabrera Revuelta

### <span id="page-18-0"></span>6.3 Realización de los trabajos en gabinete

Tras realizar la agrupación de las nubes capturadas a través del láser escáner y después del filtrado de los elementos innecesarios, denominados ruido, mediante el software *Leica Cyclone 9.2.1.* (Leica Geosystems, 2018), se obtiene la nube de puntos para el posterior tratado en el software *CloudCompare v2.10.2 (Zephyrus)* (Girardeau-Montaut, 2003). Este filtrado corrió a cargo del profesor Dr. Juan Enrique Nieto Julián. De manera similar, la generación de la nube de puntos obtenida a través de la fotogrametría fue realizada mediante el programa *Agisoft Metashape 1.5.2* (Agisoft LLC, 2019), anteriormente conocido como *PhotoScan*. Esta labor fue realizada por el profesor Dr. Juan José Moyano Campos.

Además de estos softwares. Se han empleado también, especialmente, el plugin *Canupo*<sup>1</sup> , que se encuentra dentro de *CloudCompare*. Así como el software de modelado BIM *ArchiCAD 22.*

<sup>1</sup> Plug-in *Canupo* para clasificación de elementos en nubes de puntos en *CloudCompare*. Recuperado de [https://www.cloudcompare.org/doc/wiki/index.php?title=CANUPO\\_\(plugin\)](https://www.cloudcompare.org/doc/wiki/index.php?title=CANUPO_(plugin))

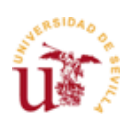

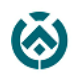

<span id="page-19-1"></span><span id="page-19-0"></span>7. Desarrollo del trabajo 7.1 Proceso de automatización

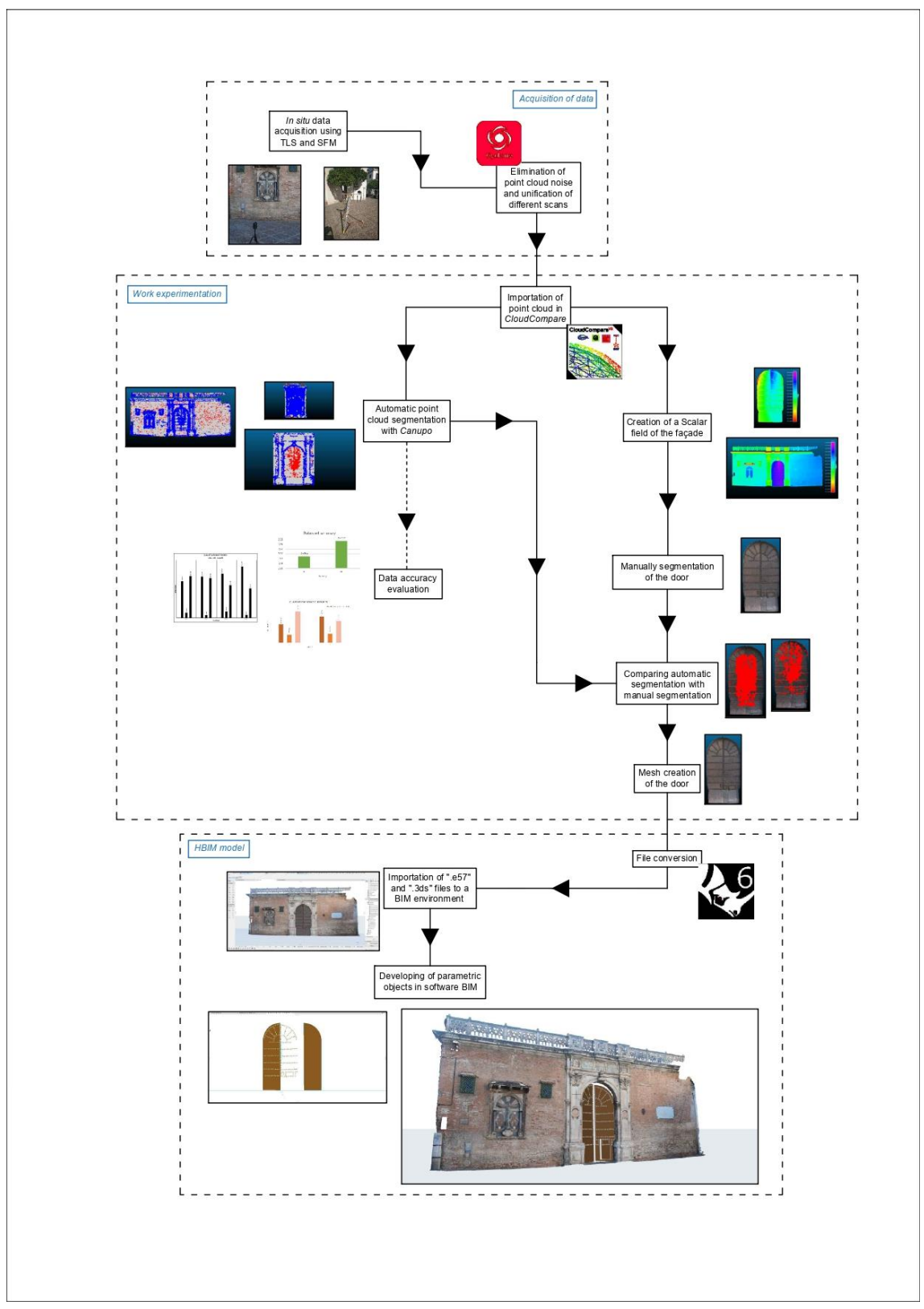

**Figura 11.** *"Flujo de trabajo"*. Imagen del autor.

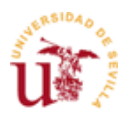

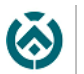

El paso siguiente fue trasladar lo realizado en campo a gabinete. Así pues, se cargaron las nubes, tanto de la fachada en SfM como en TLS, en una misma ventana de *CloudCompare*. Tras esto se procede a la realización del proceso de alineación mediante el comando FINE REGISTRATION. El proceso dura 8 segundos y ofrece un RMS de 0.104308, calculado para 50000 puntos.

El RMS es la media de las distancias de los pares de puntos entre las dos nubes de puntos. A modo de ejemplo, si tomamos un punto de la nube realizada por fotogrametría, este tendrá su homólogo, que es el más cercano, en la otra nube realizada por el láser escáner. Entre estos puntos existe una distancia y el RMS es la media de estas distancias. En este caso existe una distancia media de 10 cm entre los puntos que componen las dos fachadas.

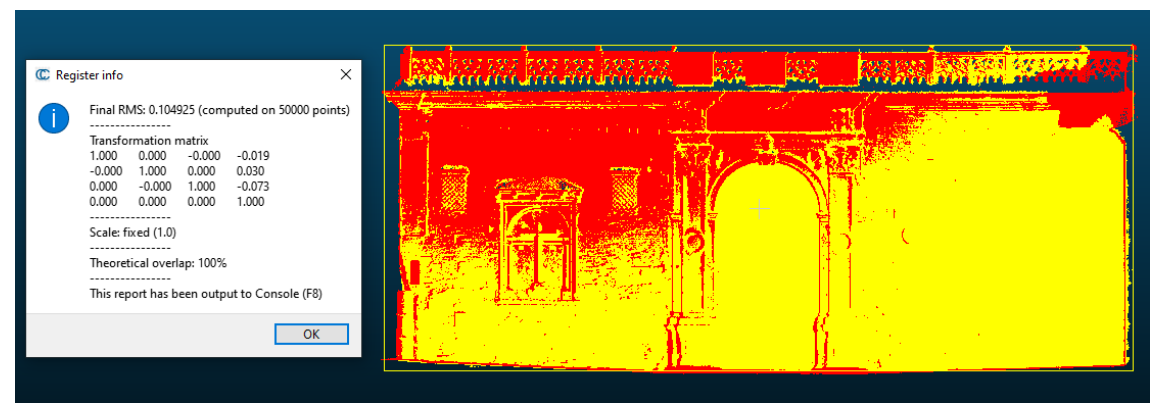

**Figura 12.** *"Alineación de las dos fachadas en SfM y TLS"*. Imagen del autor.

A continuación, se elimina el "ruido" todavía apreciable, como señales de tráfico, cámaras de seguridad, cables y alumbrado que no se eliminó en el software *Leica Cyclone*. En esto caso se procederá a ocultarlo en una capa distinta.

Finalmente quedan unas nubes de 38.180.217 puntos para el láser escáner y de 23.125.599 para la fotogrametría.

Después de realizar esto se volvió a hacer el registro fino. En este caso dio un RMS de 0.0668544 para 50000 puntos y un tiempo de procesado de 7,6 segundos. En este caso, y tras el borrado de los elementos que no interesaban, el software registró una media de 6'7 cm entre los puntos de las dos fachadas.

El objetivo de estas alineaciones es meramente organizativo e incluso para dejar preparado el terreno para posibles pruebas futuras que requieran que las nubes estén alineadas.

Pasando a la parte más experimental y como se mencionó en apartados anteriores, según la naturaleza estratégica y las ayudas que pueda recibir el sistema de aprendizaje, este se puede clasificar en varios tipos de aprendizaje. En el caso de *Canupo*, el sistema corresponde al sistema supervisado, citado anteriormente. Esto es debido a que es necesario proporcionar al sistema de ejemplos como datos de entradas para que aprenda (Moreno et al., 1994).

![](_page_21_Picture_0.jpeg)

![](_page_21_Picture_1.jpeg)

En un primer momento se realizaron pruebas para conocer el plug-in *Canupo*. Estas no tenían un carácter evaluador por lo tanto no se incorporaron en la recogida de datos que aparece al final de este apartado y con razón, puesto que tendrían errores.

A partir de aquí, y aunque hubiese un conocimiento previo del software, se cometieron varios errores de comprensión sobre como trabajaba el plug-in. Este necesita un entendimiento previo de los elementos que va a tratar, por lo que se requiere una especie de preparación o entrenamiento, el cuál se consigue mediante una segmentación manual de los elementos que se pretenden clasificar. Este fue el primer error cometido.

El software solo es capaz de distinguir un material por cada clasificación

realizada y la primera prueba que se quiso hacer fue identificar varios elementos que no pertenecían a la fachada de ladrillo como tal. Esto se puede observar en la figura 17, en la que aparecen dos colores. Esta prueba podría ser válida, más o menos, si el criterio para discernir los elementos hubiera sido el destacar un único material sobre todos los demás.

![](_page_21_Picture_7.jpeg)

**Figura 13.** *"Elementos que forman parte de la fachada de la Casa de Pilatos para su posterior clasificación"*. Imagen del autor.

Más abajo se detalla el procedimiento para elaborar un entrenamiento y una clasificación en *Canupo* referido a la primera prueba. El procedimiento tomado fue correcto pero el criterio a la hora de elegir los materiales fue erróneo, haciendo que la prueba careciese de valor estadístico. No obstante, esto sirvió para aprender a utilizar el programa. Así pues:

Se escogió la nube del láser escáner terrestre para esta sesión y se formaron dos grupos de nubes de puntos. Aquella que comprenden todos los elementos segmentados manualmente y otra con el resto de la fachada. (Este es el error principal. Debería haberse segmentado el único tipo de material que se quisiera y la otra segmentación debería ser el resto de materiales que componen la fachada)

![](_page_22_Picture_0.jpeg)

![](_page_22_Picture_1.jpeg)

Una vez obtenidas ambas nubes de puntos, el siguiente paso fue "entrenar" al programa. En la ventana, en la cual se muestran los datos necesarios para entrenar al programa, aparecen las nubes elaboradas en los pasos anteriores.

Como resultado del entrenamiento, el software proporciona un archivo, el cuál debe ser seleccionado con posterioridad para conseguir la clasificación automática. Este archivo tiene la extensión *".prm"*.

![](_page_22_Picture_132.jpeg)

**Figura 14.** *"Entrenamiento del Plug-in Canupo en CloudCompare"*. Imagen del autor.

El hacer esto, además, permite ver el grado de certeza que se ha conseguido. En este caso se obtuvo para la fachada completa con identificación de los elementos generales más visibles una precisión del 78'27% (Este dato no hay que tenerlo en cuenta en esta prueba por lo citado anteriormente)

![](_page_22_Picture_8.jpeg)

**Figura 15**. "*Estadísticas del entrenamiento de la segmentación automática en la fachada"*. Imagen del autor

![](_page_23_Picture_0.jpeg)

![](_page_23_Picture_1.jpeg)

Tras la obtención de este se procedió a la realización de la segmentación a través del módulo *"Classify"*. El cuál pide que carguemos el archivo *".prm"* del entrenamiento.

Una vez obtenido, el software muestra un campo escalar de colores representando aquellos elementos segmentados.

Otra de las vistas que proporciona el software es la de la precisión obtenida. En este caso se ve reflejada con una amplia variedad cromática siendo las zonas de tonos más cálidos las más precisas.

![](_page_23_Picture_94.jpeg)

**Figura 16***. "Módulo de clasificación de Canupo".* Imagen del autor

![](_page_23_Picture_8.jpeg)

**Figura 17.** *"Clasificación automática mediante Canupo".* Imagen del autor

![](_page_24_Picture_0.jpeg)

![](_page_24_Picture_1.jpeg)

![](_page_24_Picture_3.jpeg)

**Figura 18.** *"Porcentaje de confianza visual de la segmentación automática realizada mediante el plug-in Canupo".* Imagen del autor

La siguiente prueba fallida, en la cual se descubrió el error cometido, fue en la obtención de las partes que conforman el retablo situado en la parte izquierda de la fachada.

En un primer momento se pensó, teniendo como referencia la anterior prueba, que no parecía bastante potente el programa. Así pues, se dividió manualmente el retablo en tantas partes como cambios estratigráficos se podían observar para que reconociera mejor los elementos.

En este caso y a partir de ahora la nube de puntos que se utilizará es la correspondiente a la sesión fotogramétrica. Esto se debe principalmente al tamaño del objeto estudiado, que es significativamente menor que la fachada entera. Además de que la fotogrametría ofrecía un contraste más claro y con colores más realistas que el láser escáner.

![](_page_24_Picture_8.jpeg)

**Figura 19.** *"Elementos individuales realizados mediante segmentación manual"*. Imagen del autor.

![](_page_25_Picture_0.jpeg)

![](_page_25_Picture_1.jpeg)

Una vez delimitado todos los elementos que conformaban el retablo quedaron un total de 18.

Como se ha comentado anteriormente, *Canupo* solo es capaz de distinguir un material respecto a todos los demás por cada clasificación.

No obstante, en ese momento, debido al desconocimiento del programa, se pensaba que el software trabajaba por parejas de materiales. Es decir, se pensaba que aquellas nubes de puntos, que forman elementos identificables, y estaban cercanas entre sí, eran susceptibles de que el algoritmo pudiera delimitarlas automáticamente.

Así pues, se realizó las distintas clasificaciones hasta que se llegó al resultado mostrado a continuación.

![](_page_25_Picture_7.jpeg)

**Figura 20.** *"Retablo segmentado automáticamente mediante Canupo".* Imagen del autor.

El resultado puede parecer correcto y en ese momento el pensamiento era tal. Incluso se llegó a avanzar tanto que se importó en el software BIM *ArchiCAD* para ver si se podía trabajar en ese entorno.

Sin embargo, si se analiza el procedimiento tomado, se puede determinar un uso mayoritario del operador o usuario. Esto fue lo que hizo que se investigase un poco más descubriéndose así el fallo cometido. El artículo<sup>2</sup> que habla sobre el plug-in, pero sobre todo la conferencia<sup>3</sup> que da el propio autor del software *CloudCompare* hicieron que el error aflorase y permitiera subsanarse.

<sup>2</sup> Artículo sobre el plug-in *Canupo* para clasificación de elementos en nubes de puntos en *CloudCompare*. Recuperado de <https://doi.org/10.1016/j.isprsjprs.2012.01.006>

<sup>3</sup> Taller sobre nubes de puntos y aplicaciones en ciencia. En el se explica el procedimiento para conseguir una segmentación en *Canupo*. Recuperado de [https://www.youtube.com/watch?v=XF41Qj4zaVg&list=LL8FyLjtVuyfSCiRr2C4J01g&index=38&](https://www.youtube.com/watch?v=XF41Qj4zaVg&list=LL8FyLjtVuyfSCiRr2C4J01g&index=38&ab_channel=CICESEciencia) [ab\\_channel=CICESEciencia](https://www.youtube.com/watch?v=XF41Qj4zaVg&list=LL8FyLjtVuyfSCiRr2C4J01g&index=38&ab_channel=CICESEciencia)

![](_page_26_Picture_0.jpeg)

![](_page_26_Picture_1.jpeg)

### <span id="page-26-0"></span>7.2 Pruebas realizadas

Tras comprender el error y tomar el rumbo en la dirección correcta y con conocimiento suficiente para encontrar resultados reales, se realizaron tres grupos de comparativas, o bancos de pruebas, para esclarecer el uso potencial del plug-in *Canupo*.

Al principio, se quiso buscar de qué era capaz esta herramienta si se ponía a trabajar a lo largo de toda la fachada. Para ello se procedió a que distinguiera la fábrica de ladrillo de los demás elementos. Así se elaboraron cuatro pruebas, en las que en cada una se ajustaron parámetros en función de las longitudes de los elementos que se pretendían discernir del resto del ladrillo. Los parámetros que se alteraron fueron tres: Distancia mínima, intervalo y distancia máxima.

La distancia mínima es aquella que es la más pequeña de todos los elementos que se pretende distinguir. Por ejemplo, la longitud de un ladrillo común o de un remache de las puertas de madera, entre otros. La distancia máxima es precisamente lo contrario. Es decir, la medición más grande de los elementos, por ejemplo, sería la altura de las pilastras. Por último, los intervalos son los encargados de dar el número total de escalas que se van a realizar. A continuación, se expone un ejemplo para que sea más fácil entenderlo.

Como distancia mínima tenemos 10 cm y como distancia máxima 100 cm. El intervalo para generar las escalas será de 10 cm. Así pues, tendremos un total de 9 escalas diferentes: 10, 20, 30, 40, 50, 60, 70, 80, 90, 100.

Esto se lee de la siguiente manera. Elementos de 10 cm, de 20 cm, de 30 cm y así hasta la distancia máxima que son los 100 cm.

Estas distancias sirven al software para tener una idea del orden de magnitud de los objetos de estudio. Por otra parte, conforme mayor sea la distancia máxima mayor será el tiempo de procesado. Del mismo modo si el intervalo es más pequeño mayor será el tiempo de procesado. En el cuadro de abajo se exponen las medidas elegidas para este banco de pruebas.

![](_page_26_Picture_193.jpeg)

![](_page_27_Picture_0.jpeg)

![](_page_27_Picture_1.jpeg)

A continuación, se expone una comparativa visual de la clasificación realizada.

![](_page_27_Picture_4.jpeg)

**Figura 21.** *"Pruebas A, B, C y D. Clasificación mediante Canupo. Los puntos rojos representan al ladrillo mientras que los azules representan a los otros materiales de la fachada".* Imagen del autor

Además de las imágenes se realizaron distintas gráficas para evaluar los datos obtenidos y comprobar el rendimiento del software.

Así pues, se hicieron comparativas de las pruebas en las que se representaban la precisión obtenida, el tiempo de procesado y el número de puntos clasificados de cada muestra de los grupos de trabajos.

![](_page_27_Figure_8.jpeg)

**Figura 22.** *"Pruebas A, B, C y D. Precisión obtenida en cada prueba de la fachada de*  ladrillo. Muestreo sobre 10.000 puntos del elemento de estudio". Imagen del autor.

![](_page_28_Picture_0.jpeg)

![](_page_28_Picture_1.jpeg)

![](_page_28_Figure_3.jpeg)

**Figura 23.** *"Pruebas A, B, C y D. Clasificación de puntos en la fachada completa".* Imagen del autor.

![](_page_28_Figure_5.jpeg)

**Figura 24.** *"Pruebas A, B, C y D. Tiempo de procesado para cada prueba del*  entrenamiento y de la clasificación con Canupo en la fachada". Imagen del autor.

![](_page_29_Picture_0.jpeg)

![](_page_29_Picture_1.jpeg)

Como dato adicional para la comprensión de las gráficas. Se expondrán porcentajes para ver los puntos clasificados en cada prueba. Independientemente de que elementos se han clasificado, los porcentajes son:

![](_page_29_Picture_131.jpeg)

El segundo grupo o banco de pruebas fue aquel referido a la puerta principal de la fachada. En este se pretendía diferenciar la madera de la que estaban compuestas las hojas de las puertas del mármol de la portada. En este caso para tratar de agilizar los procesos se tomaron los parámetros que menor y mayor porcentaje daban en el grupo previo. Los resultados son los siguientes.

![](_page_29_Figure_6.jpeg)

![](_page_29_Picture_7.jpeg)

**Figura 25.** *"Pruebas E y F. Clasificación mediante Canupo. Los puntos rojos representan a la madera mientras que los azules representan el mármol".* Imagen del autor

En el cuadro de abajo se exponen las medidas elegidas para este banco de pruebas.

![](_page_29_Picture_132.jpeg)

![](_page_30_Picture_0.jpeg)

![](_page_30_Picture_1.jpeg)

Al igual que en el grupo anterior, se realizaron gráficas para evaluar los valores obtenidos. Estas son las siguientes:

![](_page_30_Figure_4.jpeg)

![](_page_30_Figure_5.jpeg)

![](_page_30_Figure_6.jpeg)

**Figura 27.** *"Pruebas E y F. Tiempo de procesado para cada prueba del entrenamiento y de la clasificación con Canupo en la portada de mármol y madera".* Imagen del autor.

![](_page_31_Picture_0.jpeg)

![](_page_31_Picture_1.jpeg)

![](_page_31_Figure_3.jpeg)

**Figura 28.** *"Pruebas E y F. Clasificación de puntos en la portada de mármol y madera".* Imagen del autor.

Del mismo modo que en el banco de pruebas anterior, en este también se expondrán porcentajes para ver los puntos clasificados en cada prueba. En este caso, los porcentajes son:

![](_page_31_Picture_124.jpeg)

El tercer banco de pruebas fue adjudicado al retablo que se encuentra en el lado izquierdo de la fachada. En este se pretendía distinguir la cruz sobre todos los demás elementos.

Los resultados son los siguientes:

![](_page_31_Figure_9.jpeg)

![](_page_31_Picture_10.jpeg)

**Figura 29.** *"Pruebas G y H. Clasificación mediante Canupo. Los puntos rojos representan*  la cruz mientras que los azules representan los demás elementos". Imagen del autor

![](_page_32_Picture_0.jpeg)

![](_page_32_Picture_1.jpeg)

En el cuadro de abajo se exponen las medidas elegidas para este banco de pruebas.

![](_page_32_Picture_147.jpeg)

Además de las gráficas que complementan la evaluación de este banco de pruebas.

![](_page_32_Figure_6.jpeg)

**Figura 30.** *"Pruebas G y H. Precisión obtenida en cada prueba del retablo. Muestreo sobre 10.000 puntos del elemento de estudio".* Imagen del autor.

![](_page_32_Figure_8.jpeg)

**Figura 31.** *"Pruebas G y H. Tiempo de procesado para cada prueba del entrenamiento y de la clasificación con Canupo en el retablo".* Imagen del autor.

![](_page_33_Picture_0.jpeg)

![](_page_33_Picture_1.jpeg)

![](_page_33_Figure_3.jpeg)

**Figura 32.** *"Pruebas G y H. Clasificación de puntos del retablo".* Imagen del autor.

<span id="page-33-0"></span>De nuevo se exponen los porcentajes para ver los puntos clasificados en cada prueba. En este caso, los porcentajes son:

![](_page_33_Picture_81.jpeg)

![](_page_34_Picture_0.jpeg)

![](_page_34_Picture_1.jpeg)

### 7.3 Comparativas

Para verificar los resultados obtenidos se ha realizado una segmentación manual en la cual se encuentran todos los puntos pertenecientes a la puerta de madera.

Para ello se ha recurrido a la creación de un campo escalar para clasificar todos los puntos de la fachada mediante los valores en el eje de las "y", según el sistema de coordenadas de *CloudCompare.* Posteriormente se ha realizado la sección manual de la puerta a partir del campo escalar.

![](_page_34_Figure_6.jpeg)

**Figura 33.** *"Campo escalar de toda la fachada".* Imagen del autor.

![](_page_34_Figure_8.jpeg)

*la puerta".* Imagen del autor. **Figura 35.** *"Nube de puntos de la puerta".* Imagen del autor.

Tras esto se realizó la comparativa entre las pruebas E y F ya que son aquellas en las que mejor se puede comparar elementos destacables, como son las dos hojas de madera que forman la puerta principal.

![](_page_35_Picture_0.jpeg)

![](_page_35_Picture_1.jpeg)

Hay que decir que únicamente se han cogido aquellos puntos de la clasificación que pertenecían a la puerta; prescindiendo de aquellos que, aunque el software dijera que pertenecían a la puerta, se encontraban en otros elementos.

![](_page_35_Picture_4.jpeg)

**Figura 36.** *"Comparación segmentación manual y survey E".* Imagen del autor.

![](_page_35_Picture_6.jpeg)

**Figura 37.** *"Comparación segmentación manual y survey F".* Imagen del autor.

![](_page_35_Figure_8.jpeg)

**Figura 38.** *"Comparación entre la segmentación manual y las surveys E y F".* Imagen del autor.

Si se toma como referencia la segmentación manual (que nunca será precisa al 100 %) extraemos que en la prueba E se consigue clasificar un 37,27 % de los puntos. Por otra parte, en la prueba F se consigue acaparar un 46,71 %.

![](_page_36_Picture_0.jpeg)

![](_page_36_Picture_1.jpeg)

### <span id="page-36-0"></span>7.4 Realización del modelo paramétrico con software BIM.

Para finalizar, se quiso realizar un modelo 3D usando las secciones automáticas de *Canupo* y las manuales. Por desgracia, las de *Canupo* se desestimaron debido a la insuficiente cantidad de puntos recogidos por el plug-in. No obstante, el modelo segmentado de manera manual si pudo ser elaborado.

El procedimiento seguido fue el siguiente. En primer lugar, se realizó una transformación en malla del conjunto de puntos seccionado manualmente de la puerta (Figura 34). Esta malla posteriormente sería importada en el entorno BIM, además del conjunto de puntos que forma la fachada completa. Tras esto, se abrieron dos posibilidades. Una de ellas fue obtener la textura de la malla en un objeto sólido (Automatización del modelo sólido de la puerta) y la otra posibilidad fue realizar la puerta de manera manual.

La explicación del proceso de la primera vía se explica en el artículo (Moyano, Odriozola, et al., 2020) que salió de uno de los trabajos de la línea de investigación que se trata en este trabajo final de máster. A modo de resumen, lo que se pretendía realizar es un tipo de sustracción que la malla, por su propia forma, ejerce sobre el sólido.

Sin embargo, en este caso el resultado de la primera vía no fue positivo ya que se requería que el modelo sólido (la puerta) estuviera en posición horizontal, es decir tumbado. Ante esta incoherencia, se desechó la idea y se procedió a la segunda y última vía.

![](_page_36_Picture_8.jpeg)

**Figura 39.** *"Relieve en el objeto sólido en la puerta de la primera posibilidad desechada".* Imagen del autor

Esta fue la de elaborar hasta 3 perfiles de hojas de puertas distintos. Tras esto se establecieron como elementos *BEAM* (vigas), ya que permiten darle profundidad. Además, se le incorporaron semiesferas realizadas con polilíneas y el comando que las revolucionaba, esto sirvió para conformar los remaches de la puerta. Posteriormente se transformaron en elementos forma tanto las hojas de las puertas como los remaches para poder unir estos con sus respectivas puertas y así tener un único elemento entero, en este caso tres elementos, 2 portones y la puerta de acceso pequeña.

![](_page_37_Picture_0.jpeg)

![](_page_37_Picture_1.jpeg)

![](_page_37_Picture_3.jpeg)

**Figura 40.** *"Capturas 1,2,3 y 4. Proceso de creación del perfil de la puerta".* Imagen del autor

Para finalizar se ajustó la visualización para ocultar los contornos de los objetos en *ArchiCAD.* Esto dio como resultado la imagen siguiente en el que se puede apreciar la nube de puntos de la fachada sin la parte de la puerta y esta recreada de manera manual como se ha explicado más arriba.

![](_page_37_Picture_6.jpeg)

**Figura 41.** *"Fachada principal de la Casa de Pilatos. Nube de puntos para la fachada y objetos sólidos para las puertas".* Imagen del autor

![](_page_38_Picture_0.jpeg)

# <span id="page-38-0"></span>8. Discusión de los resultados

La sensación que dieron los resultados de las primeras pruebas (las fallidas) fueron mejores que la de las pruebas reales. A nivel subjetivo podría considerarse que se ha asistido a una especie de experiencia poco gratificante.

Este condicionamiento hizo que se esperase mucho más de este plug-in. Aunque los datos muestran grandes resoluciones de precisión, visualmente se aprecia que hay una gran falta de acierto que se agrava en cuanto el modelo es cada vez más pequeño.

Si observamos la figura de la clasificación de la fachada completa, la número 21, se pueden intuir varios elementos en color azul como la portada de mármol, el retablo o la cornisa. Dependiendo de los parámetros para cada prueba habrá más o menos contenido de puntos en los correspondientes grupos clasificados.

Si continuamos con el siguiente banco de pruebas que era la portada se ve como el grupo correspondiente al mármol, conforme se busca más precisión, acaba absorbiendo los puntos que deberían corresponder al grupo de las puertas de madera (Figura 25). Sin embargo, hay que reconocer que en este ensayo el plugin ha conseguido clasificar más puntos de estas (que era el elemento deseado a clasificar) que el ladrillo en la fachada completa en una escala proporcional.

Desafortunadamente, no hay ningún motivo para decir que el tercer banco de pruebas, correspondiente al retablo, haya tenido cierto éxito. En ningún momento fue capaz de clasificar ningún punto perteneciente a la cruz e incluso etiquetó algunos puntos de otras zonas como si fueran de la cruz.

Por tanto, aparentemente y con los datos recabados, parece ser que esta herramienta funciona mejor cuanto más grande es el objeto de estudio. De hecho, el ejemplo que toman en el artículo del plug-in tiene una longitud mayor de 10 metros.

Por otra parte, una de las piezas más importantes a la hora de tratar estas cantidades de información es el tiempo de procesado, que influye directamente en el rendimiento del operador. Ya sea un técnico especializado en este tipo de software o alguien que lo utilice para casos puntuales, ninguno de ellos quiere perder tiempo esperando cálculos en los que a veces puede dejar el ordenador bloqueado.

Así pues, hay que decir que la cantidad de tiempo de procesado que necesita el programa para los resultados obtenidos es inaceptable. Además, por cada prueba se requieren dos tiempos de procesado. Estos tiempos, dependiendo del objeto de estudio, rondan los 11 o 12 minutos de entrenamiento y 6 y 2 minutos de clasificación para la fachada completa y la portada, respectivamente. El de la fachada podría entenderse. Pero para un porcentaje de puntos clasificados del 64,95 % es simplemente, escaso.

![](_page_39_Picture_0.jpeg)

![](_page_39_Picture_1.jpeg)

La situación de la portada es mejorable ya que ofrece unos resultados muy pobres. 14 minutos en total para un 61,91 % de puntos clasificados.

El caso del retablo podría ser el mejor, según las estadísticas. Casi 5 minutos para un 95,75 % de puntos clasificados. No obstante, como se ha visto anteriormente no clasifica correctamente ninguno de los puntos que se pretendían de la cruz.

No todo va a ser malo respecto a esta herramienta. A favor hay que decir que ofrece de manera gratuita un acercamiento al mundo de la programación más compleja sin necesidad de conocimientos avanzados. Esto hace que sea un plug-in estupendo para divulgación y para comenzar en el mundo de la automatización.

Es una herramienta con una idea muy buena detrás, que originalmente estaba pensada para identificación de elementos geológicos y topográficos. Sin embargo y dadas las pruebas recopiladas necesita un poco más de potencia para que se pueda usar cómodamente en patrimonio.

### <span id="page-39-0"></span>9. Conclusiones.

- 1. Se ha recopilado la información necesaria y suficiente para esclarecer cuáles eran los métodos de automatización más usados y con mejores resultados.
- 2. Mediante el software *CloudCompare* y el plug-in *Canupo* se ha encontrado una metodología de trabajo que, aunque no es del todo compatible ni adecuada a las necesidades del proyecto, ha satisfecho las necesidades más básicas de conseguir procesos de automatización sin adentrarse de lleno en el mundo de la programación informática.
- 3. Las comparativas mediante gráficas y datos aportados ha conseguido que se evalúe el programa de forma empírica.
- 4. Aún sin haber conseguido elementos identificables completos, se ha conseguido llevar aquellas nubes de puntos segmentadas automáticamente al entorno BIM a través de *ArchiCAD*.

![](_page_40_Picture_0.jpeg)

![](_page_40_Picture_1.jpeg)

# <span id="page-40-0"></span>10. Futuras líneas de investigación

- El empleo de la segmentación semántica ha abierto una nueva vía para la confección de elementos patrimoniales. Profundizar en este método se ve como indispensable ya que facilita a operadores, técnicos y usuarios herramientas que acortan plazos en la realización de subconjuntos de nubes de puntos de manera precisa de los elementos que se pretenden modelar.
- Un punto muy importante es la inteligencia artificial y con ella la programación informática. Gracias a ella se ha podido desarrollar esta investigación con *Canupo*. No obstante, se quedan el tintero otros Plug-in como Dynamo o Grasshopper que pueden contribuir a mejorar sustancialmente este acercamiento a la segmentación automática ya que requieren un poco más de conocimientos informáticos.

![](_page_41_Picture_0.jpeg)

<span id="page-41-2"></span>![](_page_41_Picture_1.jpeg)

# <span id="page-41-0"></span>11. Bibliografía

<span id="page-41-1"></span>11.1 Referencias bibliográficas

- Agisoft LLC. (2019). *Agisoft Metashape Professional*. *July*. https://www.agisoft.com/
- Andriasyan, M., Moyano, J., Nieto-Julián, J. E., & Antón, D. (2020). From point cloud data to Building Information Modelling: An automatic parametric workflow for heritage. *Remote Sensing*, *12*(7), 1094. https://doi.org/10.3390/rs12071094
- Antonopoulou, S., & Bryan, P. (2017). BIM for Heritage: Developing a Historic Building Information. In *Historic England*. https://historicengland.org.uk/images-books/publications/bim-for-heritage/
- Bagnolo, V., Argiolas, R., & Cuccu, A. (2019). HBIM for ARCHAEOLOGICAL SITES: From SFM BASED SURVEY to ALGORITHMIC MODELING. *ISPRS Annals of the Photogrammetry, Remote Sensing and Spatial Information Sciences*, *42*(2/W9), 57–63. https://doi.org/10.5194/isprsarchives-XLII-2-W9-57-2019
- Baik, A. (2017). From point cloud to Jeddah Heritage BIM Nasif Historical House – case study. In *Digital Applications in Archaeology and Cultural Heritage* (Vol. 4, pp. 1–18). Elsevier Ltd. https://doi.org/10.1016/j.daach.2017.02.001
- Barazzetti, L., Banfi, F., Brumana, R., & Previtali, M. (2015). Creation of Parametric BIM Objects from Point Clouds Using Nurbs. *Photogrammetric Record*, *30*(152), 339–362. https://doi.org/10.1111/phor.12122
- Barazzetti, L., Banfi, F., Brumana, R., Previtali, M., & Roncoroni, F. (2016). BIM from LASER SCANS... NOT JUST for BUILDINGS: NURBS-BASED PARAMETRIC MODELING of A MEDIEVAL BRIDGE. *ISPRS Annals of the Photogrammetry, Remote Sensing and Spatial Information Sciences*, *3*, 51–56. https://doi.org/10.5194/isprs-annals-III-5-51-2016
- Barrera, A., Guindel, C., García, F., & Martín, D. (2018). *Análisis, evaluación e implementación de algoritmos de segmentación semántica para su aplicación en vehículos inteligentes*. http://dehesa.unex.es/handle/10662/8799?show=full
- Bosco, A., D'Andrea, A., Nuzzolo, M., & Zanfagna, P. (2019). A BIM APPROACH for the ANALYSIS of AN ARCHAEOLOGICAL MONUMENT. *ISPRS Annals of the Photogrammetry, Remote Sensing and Spatial Information Sciences*, *42*(2/W9), 165–172. https://doi.org/10.5194/isprsarchives-XLII-2-W9-165-2019
- Brumana, R., Oreni, D., Barazzetti, L., Cuca, B., Previtali, M., & Banfi, F. (2020). Survey and scan to BIM model for the knowledge of built heritage and the management of conservation activities. In *Research for Development* (pp. 391–400). Springer. https://doi.org/10.1007/978-3-030-33570-0\_35

Bruno, N., & Roncella, R. (2019). HBIM for conservation: A new proposal for

![](_page_42_Picture_0.jpeg)

![](_page_42_Picture_1.jpeg)

information modeling. *Remote Sensing*, *11*(15), 1751. https://doi.org/10.3390/rs11151751

- Building Smart. (2018). *GUÍA DE USUARIOS BIM. BIM Aplicado al Patrimonio Cultural. Documento 14*. Building Smart. https://www.buildingsmart.es/actividades/grupos-de-trabajo/patrimoniocultural/
- Colucci, E., de Ruvo, V., Lingua, A., Matrone, F., & Rizzo, G. (2020). HBIM-GIS integration: From IFC to cityGML standard for damaged cultural heritage in a multiscale 3D GIS. *Applied Sciences (Switzerland)*, *10*(4), 1356. https://doi.org/10.3390/app10041356
- Ding, H., Jiang, X., Shuai, B., Liu, A. Q., & Wang, G. (2020). Semantic Segmentation with Context Encoding and Multi-Path Decoding. *IEEE Transactions on Image Processing*, *29*, 3520–3533. https://doi.org/10.1109/TIP.2019.2962685
- Garagnani, S., & Manferdini, A. M. (2013). PARAMETRIC ACCURACY: BUILDING INFORMATION MODELING PROCESS APPLIED TO THE CULTURAL HERITAGE PRESERVATION. *ISPRS - International Archives of the Photogrammetry, Remote Sensing and Spatial Information Sciences*, *XL*-*5/W1*, 87–92. https://doi.org/10.5194/isprsarchives-xl-5-w1-87-2013

Girardeau-Montaut, D. (2003). *CloudCompare*. https://www.danielgm.net/cc/

- Grilli, E., Menna, F., & Remondino, F. (2017). A review of point clouds segmentation and classification algorithms. *International Archives of the Photogrammetry, Remote Sensing and Spatial Information Sciences - ISPRS Archives*, *42*(2W3), 339–344. https://doi.org/10.5194/isprs-archives-XLII-2-W3-339-2017
- Gröger, G., & Plümer, L. (2012). CityGML Interoperable semantic 3D city models. In *ISPRS Journal of Photogrammetry and Remote Sensing* (Vol. 71, pp. 12–33). Elsevier. https://doi.org/10.1016/j.isprsjprs.2012.04.004
- Guarnieri, A., Remondino, F., & Vettore, A. (2006). Digital photogrammetry and TLS data fusion applied to cultural heritage 3D modeling. *International Archives of the Photogrammetry, Remote Sensing and Spatial Information Sciences - ISPRS Archives*, *36*.
- Hinks, T., Carr, H., Truong-Hong, L., & Laefer, D. F. (2013). Point Cloud Data Conversion into Solid Models via Point-Based Voxelization. *Journal of Surveying Engineering*, *139*(2), 72–83. https://doi.org/10.1061/(asce)su.1943-5428.0000097
- Leica Geosystems. (2018). *Software Leica Cyclone 9.2.1.* https://leicageosystems.com/es-es/products/laser- scanners/software/leica-cyclone
- Llamas, J., Lerones, P. M., Medina, R., Zalama, E., & Gómez-García-Bermejo, J. (2017). Classification of architectural heritage images using deep learning techniques. *Applied Sciences (Switzerland)*, *7*(10), 992. https://doi.org/10.3390/app7100992

Moreno, A., Armengol, E., Béjar, J., Belanche, L., Cortés, U., Gavaldà, R.,

![](_page_43_Picture_0.jpeg)

![](_page_43_Picture_1.jpeg)

Gimeno, J. M., López, B., Martín, M., & Sànchez, M. (1994). *Aprendizaje automático*. Edicions UPC. https://upcommons.upc.edu/handle/2099.3/36157

- Moyano, J., Nieto-Julián, J. E., Bienvenido-Huertas, D., & Marín-García, D. (2020). Validation of Close-Range Photogrammetry for Architectural and Archaeological Heritage: Analysis of Point Density and 3D Mesh Geometry. *Remote Sensing*, *12*(21), 3571. https://doi.org/10.3390/rs12213571
- Moyano, J., Odriozola, C. P., Nieto-Julián, J. E., Vargas, J. M., Barrera, J. A., & León, J. (2020). Bringing BIM to archaeological heritage: Interdisciplinary method/strategy and accuracy applied to a megalithic monument of the Copper Age. *Journal of Cultural Heritage*. https://doi.org/10.1016/j.culher.2020.03.010
- Murtiyoso, A., & Grussenmeyer, P. (2020). Virtual disassembling of historical edifices: Experiments and assessments of an automatic approach for classifying multi-scalar point clouds into architectural elements. *Sensors (Switzerland)*, *20*(8), 2161. https://doi.org/10.3390/s20082161
- Oreni, D, Brumana, R., Georgopoulos, A., & Cuca, B. (2013). Hbim for conservation and management of built heritage: Towards a library of vaults and wooden bean floors. *ISPRS Annals of the Photogrammetry, Remote Sensing and Spatial Information Sciences*, *2*(5/W1), 215–221. https://doi.org/10.5194/isprsannals-II-5-W1-215-2013
- Oreni, Daniela, Brumana, R., Banfi, F., Bertola, L., Barazzetti, L., Cuca, B., Previtali, M., & Roncoroni, F. (2014). *Beyond Crude 3D Models: From Point Clouds to Historical Building Information Modeling via NURBS* (pp. 166– 175). https://doi.org/10.1007/978-3-319-13695-0\_16
- Oses, N., Dornaika, F., & Moujahid, A. (2014). Image-based delineation and classification of built heritage masonry. *Remote Sensing*, *6*(3), 1863–1889. https://doi.org/10.3390/rs6031863
- Pierdicca, R., Paolanti, M., Matrone, F., Martini, M., Morbidoni, C., Malinverni, E. S., Frontoni, E., & Lingua, A. M. (2020). Point cloud semantic segmentation using a deep learning framework for cultural heritage. *Remote Sensing*, *12*(6), 1005. https://doi.org/10.3390/rs12061005
- Poux, F., & Billen, R. (2019). Voxel-based 3D Point Cloud Semantic Segmentation: Unsupervised geometric and relationship featuring vs deep learning methods. *ISPRS International Journal of Geo-Information*, *8*(5), 213. https://doi.org/10.3390/ijgi8050213
- Qi, C. R., Su, H., Mo, K., & Guibas, L. J. (2017). PointNet: Deep learning on point sets for 3D classification and segmentation. *Proceedings - 30th IEEE Conference on Computer Vision and Pattern Recognition, CVPR 2017*, *2017*-*Janua*, 77–85. https://doi.org/10.1109/CVPR.2017.16

Rogers, D. F. (2001). An introduction to NURBS: with historical perspective. In *Booksgooglecom*. Morgan Kaufmann. https://books.google.es/books?hl=es&lr=&id=MaW4XiScJ7cC&oi=fnd&pg= PP2&dq=an+introduction+to+nurbs+with+historical+perspective+&ots=4SV

![](_page_44_Picture_0.jpeg)

![](_page_44_Picture_1.jpeg)

g8C7UfZ&sig=HyFldnDPjCq1CTeLTp\_zoM1oYnY#v=onepage&q=an introduction to nurbs with historical perspective&f=false

- Rouse, M. (2007). *What is voxel? - Definition from WhatIs.com*. https://whatis.techtarget.com/definition/voxel
- Shi, B. Q., Liang, J., & Liu, Q. (2011). Adaptive simplification of point cloud using k-means clustering. *CAD Computer Aided Design*, *43*(8), 910–922. https://doi.org/10.1016/j.cad.2011.04.001
- Stathopoulou, E. K., & Remondino, F. (2019). SEMANTIC PHOTOGRAMMETRY – BOOSTING IMAGE-BASED 3D RECONSTRUCTION WITH SEMANTIC LABELING. *ISPRS - International Archives of the Photogrammetry, Remote Sensing and Spatial Information Sciences*, *XLII*-*2/W9*, 685–690. https://doi.org/10.5194/isprs-archives-XLII-2-W9-685-2019
- Tang, P., Huber, D., Akinci, B., Lipman, R., & Lytle, A. (2010). Automatic reconstruction of as-built building information models from laser-scanned point clouds: A review of related techniques. In *Automation in Construction* (Vol. 19, Issue 7, pp. 829–843). Elsevier B.V. https://doi.org/10.1016/j.autcon.2010.06.007
- Wang, C., Cho, Y. K., & Kim, C. (2015). Automatic BIM component extraction from point clouds of existing buildings for sustainability applications. *Automation in Construction*, *56*, 1–13. https://doi.org/10.1016/j.autcon.2015.04.001
- Wu, Z., Song, S., Khosla, A., Yu, F., Zhang, L., Tang, X., & Xiao, J. (2015). 3D ShapeNets: A deep representation for volumetric shapes. *Proceedings of the IEEE Computer Society Conference on Computer Vision and Pattern Recognition*, *07*-*12*-*June*, 1912–1920. https://doi.org/10.1109/CVPR.2015.7298801
- Ye, M., Xu, S., & Cao, T. (2020). *HVNet: Hybrid Voxel Network for LiDAR Based 3D Object Detection*. 1628–1637. https://doi.org/10.1109/cvpr42600.2020.00170

### <span id="page-44-0"></span>11.2 Bibliografía consultada

La bibliografía consultada se ha dividido en 5 categorías para una rápida comprensión. Estas son:

Artículos y aportaciones a congresos, simposios, conferencias…

• Ahmad Latiffi, A., Brahim, J., Mohd, S., & Syazli Fathi, M. (2015). Building Information Modeling (BIM): Exploring Level of Development (LOD) in Construction Projects. *Applied Mechanics and Materials*, 933–937. [https://doi.org/https://doi.org/10.4028/www.scientific.net/AMM.773-](https://doi.org/https:/doi.org/10.4028/www.scientific.net/AMM.773-774.933) [774.933](https://doi.org/https:/doi.org/10.4028/www.scientific.net/AMM.773-774.933)

![](_page_45_Picture_0.jpeg)

![](_page_45_Picture_1.jpeg)

- Andriasyan, M., Moyano, J., Nieto-Julián, J. E., & Antón, D. (2020). From point cloud data to Building Information Modelling: An automatic parametric workflow for heritage. *Remote Sensing*, *12*(7), 1094. <https://doi.org/10.3390/rs12071094>
- Antón, D., Pineda, P., Medjdoub, B., & Iranzo, A. (2019). As-built 3D heritage city modelling to support numerical structural analysis: Application to the assessment of an archaeological remain. *Remote Sensing*, *11*(11).<https://doi.org/10.3390/rs11111276>
- Apollonio, F. I., Gaiani, M., & Benedetti, B. (2012). 3D reality-based artefact models for the management of archaeological sites using 3D Gis: A framework starting from the case study of the Pompeii Archaeological area. *Journal of Archaeological Science*, *39*(5), 1271–1287. <https://doi.org/10.1016/j.jas.2011.12.034>
- Aranda Bernal, A. (2011). El origen de la Casa de Pilatos de Sevilla. 1483- 1505. *Atrio. Revista De Historia Del Arte*, *(17)*, 133–172. <https://www.upo.es/revistas/index.php/atrio/article/view/553>
- Attenni, M. (2019). Informative Models for Architectural Heritage. *Heritage*, *2*(3), 2067–2089.<https://doi.org/10.3390/heritage2030125>
- Bagnolo, V., Argiolas, R., & Cuccu, A. (2019). HBIM for ARCHAEOLOGICAL SITES: From SFM BASED SURVEY to ALGORITHMIC MODELING. *ISPRS Annals of the Photogrammetry, Remote Sensing and Spatial Information Sciences*, *42*(2/W9), 57–63. <https://doi.org/10.5194/isprs-archives-XLII-2-W9-57-2019>
- Baik, A., & Boehm, J. (2017). Hijazi architectural object library (HAOL). *International Archives of the Photogrammetry, Remote Sensing and Spatial Information Sciences - ISPRS Archives*, *42*(2W3), 55–62. <https://doi.org/10.5194/isprs-archives-XLII-2-W3-55-2017>
- Baik, A. (2017). From point cloud to Jeddah Heritage BIM Nasif Historical House – case study. In *Digital Applications in Archaeology and Cultural Heritage* (Vol. 4, pp. 1–18). Elsevier Ltd. <https://doi.org/10.1016/j.daach.2017.02.001>
- Banfi, F., Brumana, R., & Stanga, C. (2019). Extended reality and informative models for the architectural heritage: From scan-to-bim process to virtual and augmented reality. *Virtual Archaeology Review*, *10*(21), 14–30.<https://doi.org/10.4995/var.2019.11923>

![](_page_46_Picture_0.jpeg)

- Barazzetti, L., Banfi, F., Brumana, R., & Previtali, M. (2015). Creation of Parametric BIM Objects from Point Clouds Using Nurbs. *Photogrammetric Record*, *30*(152), 339–362.<https://doi.org/10.1111/phor.12122>
- Barazzetti, L., Banfi, F., Brumana, R., Previtali, M., & Roncoroni, F. (2016). BIM from LASER SCANS... NOT JUST for BUILDINGS: NURBS-BASED PARAMETRIC MODELING of A MEDIEVAL BRIDGE. *ISPRS Annals of the Photogrammetry, Remote Sensing and Spatial Information Sciences*, *3*, 51–56.<https://doi.org/10.5194/isprs-annals-III-5-51-2016>
- Barrera, A., Guindel, C., García, F., & Martín, D. (2018). *Análisis, evaluación e implementación de algoritmos de segmentación semántica para su aplicación en vehículos inteligentes*. <http://dehesa.unex.es/handle/10662/8799?show=full>
- Becker, S., & Haala, N. (2009). Grammar supported facade reconstruction from mobile lidar mapping. *ISPRS Workshop CMRT09 City Models Roads and Traffic*, *XXXVIII*(2007), 229–234. [http://www.isprs.org/proceedings/XXXVIII/3-](http://www.isprs.org/proceedings/XXXVIII/3-W4/Pub/CMRT09_Becker_Haala.pdf) [W4/Pub/CMRT09\\_Becker\\_Haala.pdf](http://www.isprs.org/proceedings/XXXVIII/3-W4/Pub/CMRT09_Becker_Haala.pdf)
- Bitelli, G., Castellazzi, G., D'altri, A. M., De Miranda, S., Lambertini, A., & Selvaggi, I. (2016). Automated voxel model from point clouds for structural analysis of cultural heritage. *International Archives of the Photogrammetry, Remote Sensing and Spatial Information Sciences - ISPRS Archives*, *41*, 191–197. [https://doi.org/10.5194/isprsarchives-XLI-](https://doi.org/10.5194/isprsarchives-XLI-B5-191-2016)[B5-191-2016](https://doi.org/10.5194/isprsarchives-XLI-B5-191-2016)
- Bolognesi, C., & Caffi, V. (2019). EXTRACTION of PRIMITIVES and OBJECTS from HSHAPES. *ISPRS Annals of the Photogrammetry, Remote Sensing and Spatial Information Sciences*, *42*(2/W9), 151–156. <https://doi.org/10.5194/isprs-archives-XLII-2-W9-151-2019>
- Bosco, A., D'Andrea, A., Nuzzolo, M., & Zanfagna, P. (2019). A BIM APPROACH for the ANALYSIS of AN ARCHAEOLOGICAL MONUMENT. *ISPRS Annals of the Photogrammetry, Remote Sensing and Spatial Information Sciences*, *42*(2/W9), 165–172. [https://doi.org/10.5194/isprs](https://doi.org/10.5194/isprs-archives-XLII-2-W9-165-2019)[archives-XLII-2-W9-165-2019](https://doi.org/10.5194/isprs-archives-XLII-2-W9-165-2019)
- Boulaassal, H., Landes, T., Grussenmeyer, P., & Tarsha-Kurdi, F. (2007). Automatic segmentation of building facades using Terrestrial Laser Data. *International Archives of Photogrammetry, Remote Sensing and Spatial*

![](_page_47_Picture_0.jpeg)

![](_page_47_Picture_1.jpeg)

*Information Sciences*, *36*(Part 3), W52. [https://halshs.archives](https://halshs.archives-ouvertes.fr/halshs-00264839)[ouvertes.fr/halshs-00264839](https://halshs.archives-ouvertes.fr/halshs-00264839)

- Brodu, N., & Lague, D. (2012). 3D terrestrial lidar data classification of complex natural scenes using a multi-scale dimensionality criterion: Applications in geomorphology. *ISPRS Journal of Photogrammetry and Remote Sensing*, *68*(1), 121–134. <https://doi.org/10.1016/j.isprsjprs.2012.01.006>
- Brumana, R., Oreni, D., Barazzetti, L., Cuca, B., Previtali, M., & Banfi, F. (2020). Survey and scan to BIM model for the knowledge of built heritage and the management of conservation activities. In *Research for Development* (pp. 391–400). Springer. [https://doi.org/10.1007/978-3-030-](https://doi.org/10.1007/978-3-030-33570-0_35) [33570-0\\_35](https://doi.org/10.1007/978-3-030-33570-0_35)
- Bruno, N., & Roncella, R. (2019). HBIM for conservation: A new proposal for information modeling. *Remote Sensing*, *11*(15), 1751. <https://doi.org/10.3390/rs11151751>
- Brusaporci, S., Maiezza, P., & Tata, A. (2018). A framework for architectural heritage hbim semantization and development. *International Archives of the Photogrammetry, Remote Sensing and Spatial Information Sciences - ISPRS Archives*, *42*(2), 179–184. [https://doi.org/10.5194/isprs](https://doi.org/10.5194/isprs-archives-XLII-2-179-2018)[archives-XLII-2-179-2018](https://doi.org/10.5194/isprs-archives-XLII-2-179-2018)
- Cantzler, H. (2003). *Improving architectural 3D reconstruction by constrained modelling*. 1–165.<https://era.ed.ac.uk/handle/1842/319>
- Colucci, E., de Ruvo, V., Lingua, A., Matrone, F., & Rizzo, G. (2020). HBIM-GIS integration: From IFC to cityGML standard for damaged cultural heritage in a multiscale 3D GIS. *Applied Sciences (Switzerland)*, *10*(4), 1356.<https://doi.org/10.3390/app10041356>
- Coors, V., & Flick, S. (1998). Integrating Levels of Detail in a Web-based 3D-GIS. *GIS: Proceedings of the ACM International Symposium on Advances in Geographic Information Systems*, *Part F1292*, 40–45. <https://doi.org/10.1145/288692.288701>
- Di Giuda, G. M., Pattini, G., Seghezzi, E., Schievano, M., & Paleari, F. (2020). The construction contract execution through the integration of blockchain technology. In *Research for Development* (pp. 27–36). [https://doi.org/10.1007/978-3-030-33570-0\\_3](https://doi.org/10.1007/978-3-030-33570-0_3)
- Ding, H., Jiang, X., Shuai, B., Liu, A. Q., & Wang, G. (2020). Semantic Segmentation with Context Encoding and Multi-Path Decoding. *IEEE*

![](_page_48_Picture_0.jpeg)

![](_page_48_Picture_1.jpeg)

*Transactions on Image Processing*, *29*, 3520–3533. <https://doi.org/10.1109/TIP.2019.2962685>

- Fiorillo, F., Jiménez Fernández-Palacios, B., Remondino, F., & Barba, S. (2015). 3d Surveying and modelling of the Archaeological Area of Paestum, Italy. *Virtual Archaeology Review*, *4*(8), 55. <https://doi.org/10.4995/var.2013.4306>
- Fryskowska, A., & Stachelek, J. (2018). A no-reference method of geometric content quality analysis of 3D models generated from laser scanning point clouds for hBIM. *Journal of Cultural Heritage*, *34*, 95–108. <https://doi.org/10.1016/j.culher.2018.04.003>
- Garagnani, S., & Manferdini, A. M. (2013). PARAMETRIC ACCURACY: BUILDING INFORMATION MODELING PROCESS APPLIED TO THE CULTURAL HERITAGE PRESERVATION. *ISPRS - International Archives of the Photogrammetry, Remote Sensing and Spatial Information Sciences*, *XL*-*5/W1*, 87–92. [https://doi.org/10.5194/isprsarchives-xl-5-w1-](https://doi.org/10.5194/isprsarchives-xl-5-w1-87-2013) [87-2013](https://doi.org/10.5194/isprsarchives-xl-5-w1-87-2013)
- Gines, J. L. C., & Cervera, C. B. (2020). Toward Hybrid Modeling and Automatic Planimetry for Graphic Documentation of the Archaeological Heritage: The Cortina Family Pantheon in the Cemetery of Valencia. *International Journal of Architectural Heritage*, *14*(8), 1210–1220. <https://doi.org/10.1080/15583058.2019.1597214>
- Grilli, E., Menna, F., & Remondino, F. (2017). A review of point clouds segmentation and classification algorithms. *International Archives of the Photogrammetry, Remote Sensing and Spatial Information Sciences - ISPRS Archives*, *42*(2W3), 339–344. [https://doi.org/10.5194/isprs](https://doi.org/10.5194/isprs-archives-XLII-2-W3-339-2017)[archives-XLII-2-W3-339-2017](https://doi.org/10.5194/isprs-archives-XLII-2-W3-339-2017)
- Grilli, E., & Remondino, F. (2019). Classification of 3D digital heritage. *Remote Sensing*, *11*(7), 847.<https://doi.org/10.3390/RS11070847>
- Gröger, G., & Plümer, L. (2012). CityGML Interoperable semantic 3D city models. In *ISPRS Journal of Photogrammetry and Remote Sensing* (Vol. 71, pp. 12–33). Elsevier.<https://doi.org/10.1016/j.isprsjprs.2012.04.004>
- Hinks, T., Carr, H., Truong-Hong, L., & Laefer, D. F. (2013). Point Cloud Data Conversion into Solid Models via Point-Based Voxelization. *Journal of Surveying Engineering*, *139*(2), 72–83. [https://doi.org/10.1061/\(asce\)su.1943-5428.0000097](https://doi.org/10.1061/(asce)su.1943-5428.0000097)
- Iman Zolanvari, S. M., & Laefer, D. F. (2016). Slicing Method for curved façade and window extraction from point clouds. *ISPRS Journal of*

![](_page_49_Picture_0.jpeg)

![](_page_49_Picture_1.jpeg)

*Photogrammetry and Remote Sensing*, *119*, 334–346. <https://doi.org/10.1016/j.isprsjprs.2016.06.011>

- Jung, J., Hong, S., Jeong, S., Kim, S., Cho, H., Hong, S., & Heo, J. (2014). Productive modeling for development of as-built BIM of existing indoor structures. *Automation in Construction*, *42*, 68–77. <https://doi.org/10.1016/j.autcon.2014.02.021>
- Llamas, J., Lerones, P. M., Medina, R., Zalama, E., & Gómez-García-Bermeio, J. (2017). Classification of architectural heritage images using deep learning techniques. *Applied Sciences (Switzerland)*, *7*(10), 992. <https://doi.org/10.3390/app7100992>
- López, F. J., Lerones, P. M., Llamas, J., Gómez-Garcia-Bermejo, J., & Zalama, E. (2018). Linking HBIM graphical and semantic information through the Getty AAT: Practical application to the Castle of Torrelobatón. *IOP Conference Series: Materials Science and Engineering*, *364*(1). <https://doi.org/10.1088/1757-899X/364/1/012100>
- Macher, H., Landes, T., & Grussenmeyer, P. (2017). From point clouds to building information models: 3D semi-automatic reconstruction of indoors of existing buildings. *Applied Sciences (Switzerland)*, *7*(10). <https://doi.org/10.3390/app7101030>
- Moyano, J. J., Barrera, J. A., Nieto, J. E., Marín, D., & Antón, D. (2017). A GEOMETRICAL similarity pattern as an experimental model for shapes in architectural heritage: A case study of the base of the pillars in the cathedral of seville and the church of santiago in Jerez, Spain. *International Archives of the Photogrammetry, Remote Sensing and Spatial Information Sciences - ISPRS Archives*, *42*(2W3), 511–517. <https://doi.org/10.5194/isprs-archives-XLII-2-W3-511-2017>
- Moyano, J., Nieto-Julián, J. E., Bienvenido-Huertas, D., & Marín-García, D. (2020). Validation of Close-Range Photogrammetry for Architectural and Archaeological Heritage: Analysis of Point Density and 3D Mesh Geometry. Remote Sensing, 12(21), 3571. <https://doi.org/10.3390/rs12213571>
- Moyano, J., Odriozola, C. P., Nieto-Julián, J. E., Vargas, J. M., Barrera, J. A., & León, J. (2020). Bringing BIM to archaeological heritage: Interdisciplinary method/strategy and accuracy applied to a megalithic monument of the Copper Age. *Journal of Cultural Heritage*. <https://doi.org/10.1016/j.culher.2020.03.010>
- Murtiyoso, A., & Grussenmeyer, P. (2020). Virtual disassembling of historical edifices: Experiments and assessments of an automatic

![](_page_50_Picture_0.jpeg)

![](_page_50_Picture_1.jpeg)

approach for classifying multi-scalar point clouds into architectural elements. *Sensors (Switzerland)*, *20*(8), 2161. <https://doi.org/10.3390/s20082161>

- Nathan, A. J., & Scobell, A. (2012). How China sees America. In *Foreign Affairs* (Vol. 91, Issue 5, pp. 1689–1699). <https://doi.org/10.1017/CBO9781107415324.004>
- Oreni, D., Brumana, R., Banfi, F., Bertola, L., Barazzetti, L., Cuca, B., Previtali, M., & Roncoroni, F. (2014). *Beyond Crude 3D Models: From Point Clouds to Historical Building Information Modeling via NURBS* (pp. 166–175). [https://doi.org/10.1007/978-3-319-13695-0\\_16](https://doi.org/10.1007/978-3-319-13695-0_16)
- Oses, N., Dornaika, F., & Moujahid, A. (2014). Image-based delineation and classification of built heritage masonry. *Remote Sensing*, *6*(3), 1863– 1889.<https://doi.org/10.3390/rs6031863>
- Parrinello, S., Bercigli, M., & Bursich, D. (2017). From survey to 3d model and from 3d model to "videogame". The virtual reconstruction of a Roman Camp in Masada, Israel. *DISEGNARECON*, *10*(19). [http://disegnarecon.univaq.it](http://disegnarecon.univaq.it/)
- Peña-Villasenín, S., Gil-Docampo, M., & Ortiz-Sanz, J. (2020). Desktop vs cloud computing software for 3D measurement of building façades: The monastery of San Martín Pinario. *Measurement: Journal of the International Measurement Confederation*, *149*, 106984. <https://doi.org/10.1016/j.measurement.2019.106984>
- Peña-Villasenín, S., Gil-Docampo, M., & Ortiz-Sanz, J. (2019). Professional SfM and TLS vs a simple SfM photogrammetry for 3D modelling of rock art and radiance scaling shading in engraving detection. *Journal of Cultural Heritage*, *37*, 238–246. <https://doi.org/10.1016/j.culher.2018.10.009>
- Pierdicca, R., Paolanti, M., Matrone, F., Martini, M., Morbidoni, C., Malinverni, E. S., Frontoni, E., & Lingua, A. M. (2020). Point cloud semantic segmentation using a deep learning framework for cultural heritage. *Remote* Sensing, 12(6), 1005. <https://doi.org/10.3390/rs12061005>
- Pocobelli, D. P., Boehm, J., Bryan, P., Still, J., & Grau-Bové, J. (2018). Building information models for monitoring and simulation data in heritage buildings. *International Archives of the Photogrammetry, Remote Sensing and Spatial Information Sciences - ISPRS Archives*, *42*(2), 909–916. <https://doi.org/10.5194/isprs-archives-XLII-2-909-2018>

![](_page_51_Picture_0.jpeg)

![](_page_51_Picture_1.jpeg)

- Porras Díaz, H., Cáceres Jiménez, J. J., & Gallo Lancheros, E. O. (2014). Modelos urbanos tridimensionales generados a partir de nubes de puntos de un escáner láser terrestre. *Revista Tecnura*, *18*(41), 134. <https://doi.org/10.14483/udistrital.jour.tecnura.2014.3.a10>
- Poux, F., & Billen, R. (2019). Voxel-based 3D Point Cloud Semantic Segmentation: Unsupervised geometric and relationship featuring vs deep learning methods. *ISPRS International Journal of Geo-Information*, *8*(5), 213.<https://doi.org/10.3390/ijgi8050213>
- Pu, S., & Vosselman, G. (2009). Knowledge based reconstruction of building models from terrestrial laser scanning data. *ISPRS Journal of Photogrammetry and Remote Sensing*, *64*(6), 575–584. <https://doi.org/10.1016/j.isprsjprs.2009.04.001>
- Qi, C. R., Su, H., Mo, K., & Guibas, L. J. (2017). PointNet: Deep learning on point sets for 3D classification and segmentation. *Proceedings - 30th IEEE Conference on Computer Vision and Pattern Recognition, CVPR 2017*, *2017*-*Janua*, 77–85.<https://doi.org/10.1109/CVPR.2017.16>
- Ripperda, N., & Brenner, C. (2009). Application of a Formal Grammar to Facade Reconstruction in Semiautomatic and Automatic Environments. *12th AGILE International Conference on Geographic Information Science*, *1*, 1–12. [http://www.ikg.uni](http://www.ikg.uni-hannover.de/agile/fileadmin/agile/paper/44.pdf)[hannover.de/agile/fileadmin/agile/paper/44.pdf](http://www.ikg.uni-hannover.de/agile/fileadmin/agile/paper/44.pdf)
- Sánchez, J., Marrodán, S., & Quirós, E. (2014). Reconocimiento y clasificación automática de materiales en fachadas. *I Congreso Internacional Sobre Investigación En Construcción y Tecnología Arquitectónicas*. [https://www.researchgate.net/publication/265020155\\_Reconocimiento\\_y](https://www.researchgate.net/publication/265020155_Reconocimiento_y_clasificacion_automatica_de_materiales_en_fachadas?channel=doi&linkId=545282e70cf26d5090a37569&showFulltext=true) [\\_clasificacion\\_automatica\\_de\\_materiales\\_en\\_fachadas?channel=doi&lin](https://www.researchgate.net/publication/265020155_Reconocimiento_y_clasificacion_automatica_de_materiales_en_fachadas?channel=doi&linkId=545282e70cf26d5090a37569&showFulltext=true) [kId=545282e70cf26d5090a37569&showFulltext=true](https://www.researchgate.net/publication/265020155_Reconocimiento_y_clasificacion_automatica_de_materiales_en_fachadas?channel=doi&linkId=545282e70cf26d5090a37569&showFulltext=true)
- Sanjuán, L. G., Jiménez, J. M. V., Puro, L. M. C., Caramé, M. E. C., Díaz-Guardamino Uribe, M., Díaz-Zorita Bonilla, M., Flores, Á. F., Pérez, V. H., Aldana, P. M. L., Izquierdo, E. M., Pando, A. P., Vidal, J. R., Wheatley, D., Ramsey, C. B., Delgado-Huertas, A., Dunbar, E., González, A. M., Bayliss, A., Beavan, N., … Whittle, A. (2018). Assembling the dead, gathering the living: Radiocarbon dating and bayesian modelling for copper age valencina de la concepcioón (Seville, Spain). *Journal of World Prehistory*, *31*(2), 179–313.<https://doi.org/10.1007/s10963-018-9114-2>
- Shi, B. Q., Liang, J., & Liu, Q. (2011). Adaptive simplification of point cloud using k-means clustering. *CAD Computer Aided Design*, *43*(8), 910–922. <https://doi.org/10.1016/j.cad.2011.04.001>

![](_page_52_Picture_0.jpeg)

![](_page_52_Picture_1.jpeg)

- Song, H., & Feng, H. Y. (2008). A global clustering approach to point cloud simplification with a specified data reduction ratio. *CAD Computer Aided Design*, *40*(3), 281–292.<https://doi.org/10.1016/j.cad.2007.10.013>
- Stathopoulou, E. K., & Remondino, F. (2019). SEMANTIC PHOTOGRAMMETRY – BOOSTING IMAGE-BASED 3D RECONSTRUCTION WITH SEMANTIC LABELING. *ISPRS - International Archives of the Photogrammetry, Remote Sensing and Spatial Information Sciences*, *XLII*-*2/W9*, 685–690. [https://doi.org/10.5194/isprs-archives-](https://doi.org/10.5194/isprs-archives-XLII-2-W9-685-2019)[XLII-2-W9-685-2019](https://doi.org/10.5194/isprs-archives-XLII-2-W9-685-2019)
- Tang, P., Huber, D., Akinci, B., Lipman, R., & Lytle, A. (2010). Automatic reconstruction of as-built building information models from laser-scanned point clouds: A review of related techniques. In *Automation in Construction* (Vol. 19, Issue 7, pp. 829–843). Elsevier B.V. <https://doi.org/10.1016/j.autcon.2010.06.007>
- Tortosa, J. A. H., Fuentes, D. T., Cereceda, M. L., & Berrio, Y. S. (2017). The façade of the church of nuestra señora de la asunción in biar (Spain): From point cloud to HBIM. In *WIT Transactions on the Built Environment* (Vol. 169, pp. 69–77). WITPress.<https://doi.org/10.2495/BIM170071>
- Wang, C., Cho, Y. K., & Kim, C. (2015). Automatic BIM component extraction from point clouds of existing buildings for sustainability applications. *Automation in Construction*, *56*, 1–13. <https://doi.org/10.1016/j.autcon.2015.04.001>
- Wu, Z., Song, S., Khosla, A., Yu, F., Zhang, L., Tang, X., & Xiao, J. (2015). 3D ShapeNets: A deep representation for volumetric shapes. *Proceedings of the IEEE Computer Society Conference on Computer Vision and Pattern Recognition*, *07*-*12*-*June*, 1912–1920. <https://doi.org/10.1109/CVPR.2015.7298801>
- Ye, M., Xu, S., & Cao, T. (2020). *HVNet: Hybrid Voxel Network for LiDAR Based 3D Object Detection*. 1628–1637. <https://doi.org/10.1109/cvpr42600.2020.00170>
- Yilmaz, H. M., Yakar, M., Gulec, S. A., & Dulgerler, O. N. (2007). Importance of digital close-range photogrammetry in documentation of cultural heritage. *Journal of Cultural Heritage*, *8*(4), 428–433. <https://doi.org/10.1016/j.culher.2007.07.004>
- Zolanvari, S. M. I., Laefer, D. F., & Natanzi, A. S. (2018). Threedimensional building façade segmentation and opening area detection

![](_page_53_Picture_0.jpeg)

![](_page_53_Picture_1.jpeg)

from point clouds. *ISPRS Journal of Photogrammetry and Remote Sensing*, *143*, 134–149. https://doi.org/10.1016/j.isprsjprs.2018.04.004

#### Guías

- Guía para la redacción del proyecto fin de grado (2014). Recuperado de [http://etsie.us.es/sites/default/files/ficheros/file/PFC/normativa/GU%C3%](http://etsie.us.es/sites/default/files/ficheros/file/PFC/normativa/GU%C3%8DA_PFG_ETSIE_ACTUALIZADA_SEP_2015.pdf) [8DA\\_PFG\\_ETSIE\\_ACTUALIZADA\\_SEP\\_2015.pdf](http://etsie.us.es/sites/default/files/ficheros/file/PFC/normativa/GU%C3%8DA_PFG_ETSIE_ACTUALIZADA_SEP_2015.pdf)
- Zaldúa, M. D. (2019). Guías de la BUS: Bibliografía y citas: APA. Recuperado de<http://guiasbus.us.es/bibliografiaycitas/apa>
- Antonopoulou, S., & Bryan, P. (2017). BIM for Heritage: Developing a Historic Building Information. In *Historic England*. <https://historicengland.org.uk/images-books/publications/bim-for-heritage/>
- Building Smart. (2018). *GUÍA DE USUARIOS BIM. BIM Aplicado al Patrimonio Cultural. Documento 14*. Building Smart. [https://www.buildingsmart.es/actividades/grupos-de-trabajo/patrimonio](https://www.buildingsmart.es/actividades/grupos-de-trabajo/patrimonio-cultural/)[cultural/](https://www.buildingsmart.es/actividades/grupos-de-trabajo/patrimonio-cultural/)

#### Libros

- Moreno, A., Armengol, E., Béjar, J., Belanche, L., Cortés, U., Gavaldà, R., Gimeno, J. M., López, B., Martín, M., & Sànchez, M. (1994). *Aprendizaje automático*. Edicions UPC. <https://upcommons.upc.edu/handle/2099.3/36157>
- Rogers, D. F. (2001). An Introduction to NURBS. In *An Introduction to NURBS*. Elsevier.<https://doi.org/10.1016/b978-1-55860-669-2.x5000-3>

#### Páginas web

- Leica Geosystems. Software Leyca Cyclone 9.2.1. (2018). [https://leica](https://leica-geosystems.com/es-es/products/laser-scanners/software/leica-cyclone)[geosystems.com/es-es/products/laser-scanners/software/leica-cyclone](https://leica-geosystems.com/es-es/products/laser-scanners/software/leica-cyclone)
- Cartografía Digital: Point Cluster en QGIS: agrupación de puntos. (n.d.). Retrieved July 2, 2020, from [https://www.cartografiadigital.es/2019/09/point-cluster-en-qgis](https://www.cartografiadigital.es/2019/09/point-cluster-en-qgis-agrupacion-de.html?m=1)[agrupacion-de.html?m=1](https://www.cartografiadigital.es/2019/09/point-cluster-en-qgis-agrupacion-de.html?m=1)

![](_page_54_Picture_0.jpeg)

![](_page_54_Picture_1.jpeg)

- "Point Cluster" y el control avanzado de los parámetros de simbología en QGIS. (n.d.). Retrieved July 2, 2020, from [https://www.cursosgis.com/point-cluster-y-el-control-avanzado-de-los](https://www.cursosgis.com/point-cluster-y-el-control-avanzado-de-los-parametros-de-simbologia-en-qgis/)[parametros-de-simbologia-en-qgis/](https://www.cursosgis.com/point-cluster-y-el-control-avanzado-de-los-parametros-de-simbologia-en-qgis/)
- ¿Cuál es la diferencia entre el machine learning y el deep learning? (n.d.). Retrieved September 30, 2020, from <https://blog.bismart.com/es/diferencia-machine-learning-deep-learning>
- NeRF: Neural Radiance Fields. (n.d.). Retrieved June 8, 2020, from <http://www.matthewtancik.com/nerf>
- Agisoft LLC. (2019). Agisoft Metashape Professional. July. <https://www.agisoft.com/>
- Girardeau-Montaut, D. (2003). CloudCompare. <https://www.danielgm.net/cc/>
- Leica. (2017). Leica blk360 imaging scanner. [https://leica](https://leica-geosystems.com/es-es/products/laser-scanners/scanners/blk360)[geosystems.com/es-es/products/laser-scanners/scanners/blk360](https://leica-geosystems.com/es-es/products/laser-scanners/scanners/blk360)
- Leica Geosystems. (2018). Software Leica Cyclone 9.2.1. [https://leica](https://leica-geosystems.com/es-es/products/laser-%20scanners/software/leica-cyclone)[geosystems.com/es-es/products/laser-](https://leica-geosystems.com/es-es/products/laser-%20scanners/software/leica-cyclone) scanners/software/leica-cyclone
- Rouse, M. (2007). What is voxel? Definition from WhatIs.com. <https://whatis.techtarget.com/definition/voxel>

Tesis, másteres, proyectos finales de grados…

- Cioffi, A. (2019). *Propuesta de HBIM aplicando un protocolo novedoso con fusión de técnicas vanguardistas: el caso de la mezquita de Almonaster la Real*. Universidad de Sevilla.<https://idus.us.es/handle/11441/88091>
- Ferrando Mazarro, A. (2019). *3D mesh voxelization Final's Work Memory Degree in Video Game Design and Development*. Universitat Jaume I. <http://repositori.uji.es/xmlui/handle/10234/183709>